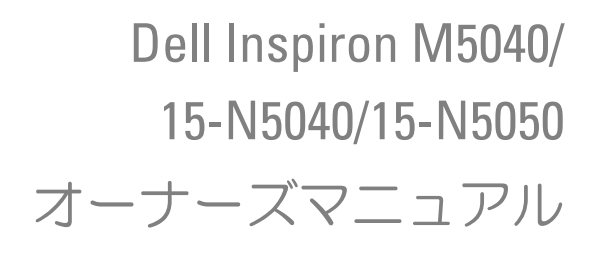

規制モデル:P18F 規制タイプ:P18F001、P18F002、P18F003

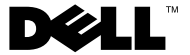

#### メモ、注意、警告

- メモ: コンピュータを使いやすくするための重要な情報を説明しています。
- $\bigwedge$  注意:手順に従わない場合は、ハードウェアの損傷やデータの損失の可能 性があることを示しています。
- 警告:物的損害、怪我、または死亡の原因となる可能性があることを示し ています。

規制モデル:P18F 規制タイプ:P18F001、P18F002、P18F003

2012 - 10 Rev. A01

\_\_\_\_\_\_\_\_\_\_\_\_\_\_\_\_\_\_\_\_ **©** 2011-2012 Dell Inc. All rights reserved.

本書に記載の登録商標:Dell™、DELL のロゴ、および Inspiron™ は Dell Inc. の登録商標 です。Bluetooth® は Bluetooth SIG, Inc. 所有の登録商標です。Microsoft®、 Windows®、 および Windows スタートボタンのロゴ ※ は米国およびその他の国における Microsoft Corporation の商標または登録商標です。

## 内容

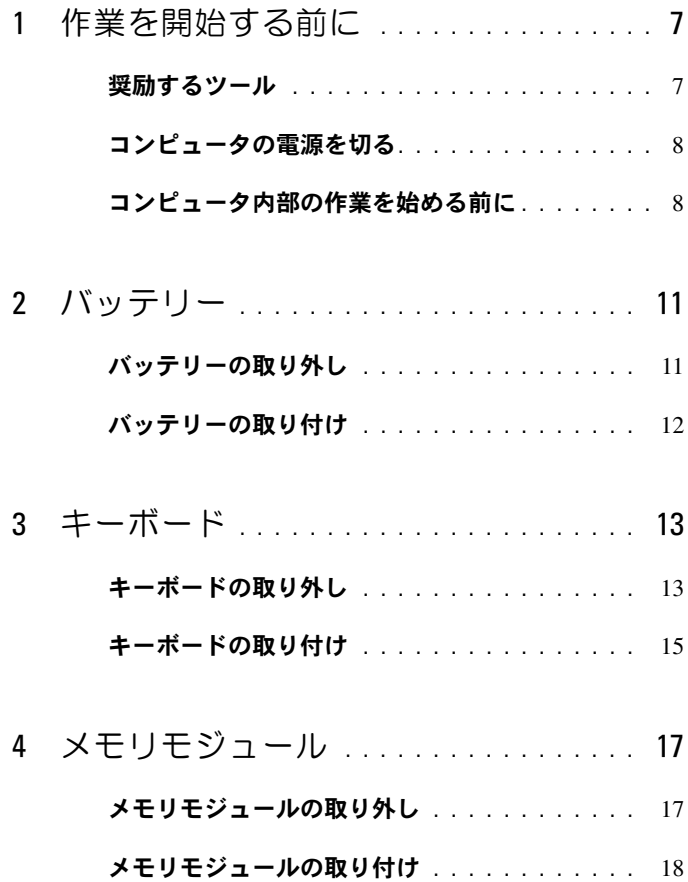

5 [オプティカルドライブ](#page-20-0) **. . . . . . . . . . . . . .** 21

#### [オプティカルドライブの取り外し](#page-20-1)**. . . . . . . . . .** 21

#### **[オプティカルドライブの取り付け](#page-21-0)**<br>
22.

- 6 [ワイヤレスミニカード](#page-22-0) **. . . . . . . . . . . . . .** 23 ミニカードの取り外し**[. . . . . . . . . . . . . . . . .](#page-22-1)** 23 ミニカードの取り付け**[. . . . . . . . . . . . . . . . .](#page-24-0)** 25
- 7 [パームレストアセンブリ](#page-26-0) **. . . . . . . . . . . .** 27
	- [パームレストアセンブリの取り外し](#page-26-1) **. . . . . . . .** 27

#### [パームレストアセンブリの取り付け](#page-29-0) **. . . . . . . .** 30

- 8 [電源ボタンボード](#page-32-0)**. . . . . . . . . . . . . . . . . .** 33 [電源ボタンボードの取り外し](#page-32-1) **. . . . . . . . . . . .** 33
	- [電源ボタンボードの取り付け](#page-33-0) **. . . . . . . . . . . .** 34
- 9 [ハードドライブ](#page-34-0) **. . . . . . . . . . . . . . . . . . .** 35
	- [ハードドライブの取り外し](#page-35-0) **. . . . . . . . . . . . . .** 36
	- [ハードドライブの取り付け](#page-36-0) **. . . . . . . . . . . . . .** 37
- 10 コイン型電池 **[. . . . . . . . . . . . . . . . . . . . .](#page-38-0)** 39
	- [コイン型電池の取り外し](#page-38-1) **. . . . . . . . . . . . . . .** 39
	- [コイン型電池の取り付け](#page-39-0) **. . . . . . . . . . . . . . .** 40
- 11 USB 基板 **[. . . . . . . . . . . . . . . . . . . . . . . .](#page-40-0)** 41
	- USB 基板の取り外し **[. . . . . . . . . . . . . . . . .](#page-40-1)** 41
	- USB 基板の取り付け **[. . . . . . . . . . . . . . . . .](#page-41-0)** 42
- 12 [サーマル冷却アセンブリ](#page-42-0) . . . . . . . . . . 43
	- [サーマル冷却アセンブリの取り外し](#page-42-1) **. . . . . . . .** 43

#### [サーマル冷却アセンブリの取り付け](#page-43-0) **. . . . . . . .** 44

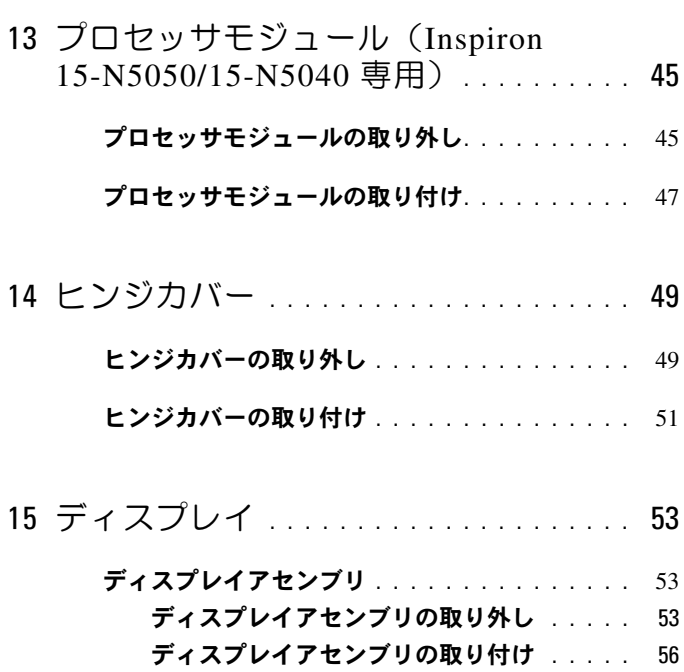

ディスプレイベゼル **[. . . . . . . . . . . . . . . . . .](#page-56-0)** 57 [ディスプレイベゼルの取り外し](#page-56-1) **. . . . . . . .** 57 [ディスプレイベゼルの取り付け](#page-57-0) **. . . . . . . .** 58

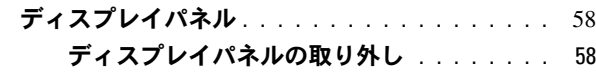

#### [ディスプレイパネルの取り付け](#page-60-0) **. . . . . . . .** 61

- 16 [カメラモジュール](#page-62-0)**. . . . . . . . . . . . . . . . . .** 63
	- [カメラモジュールの取り外し](#page-62-1) **. . . . . . . . . . . .** 63

#### [カメラモジュールの取り付け](#page-63-0) **. . . . . . . . . . . .** 64

17 システム基板 **[. . . . . . . . . . . . . . . . . . . . .](#page-66-0)** 67 [システム基板の取り外し](#page-66-1) **. . . . . . . . . . . . . . .** 67 [システム基板の取り付け](#page-68-0) **. . . . . . . . . . . . . . .** 69

#### BIOS [にサービスタグを入力する方法](#page-70-0)**. . . . . . . .** 71

18 BIOS [のフラッシュ](#page-72-0) **. . . . . . . . . . . . . . . .** 73

# <span id="page-6-2"></span><span id="page-6-0"></span>作業を開始する前に

このマニュアルでは、コンピュータの部品の取り外しおよび取り付けに ついて説明します。本書で説明する操作を開始する前に、以下の事項を 確認してください。

- 8 [ページの「コンピュータの電源を切る」](#page-7-0)と 8 [ページの「コンピュー](#page-7-1) [タ内部の作業を始める前に」](#page-7-1)の手順を既に完了していること。
- コンピュータに同梱の、安全に関する情報を読んでいること。
- 部品が交換可能であること。部品を別途購入している場合は、取り外 し手順と逆の順番で取り付けができること。

### <span id="page-6-1"></span>奨励するツール

この文書で説明する操作には、以下のようなツールが必要です。

- 細めのマイナスドライバ
- プラスドライバ
- プラスチックスクライブ
- BIOS 実行プログラムのアップデートは support.jp.dell.com で入手 できます。

#### <span id="page-7-2"></span><span id="page-7-0"></span>コンピュータの電源を切る

- 注意:データの損失を防ぐため、開いているすべてのファイルを保存して 閉じ、実行中のすべてのプログラムを終了してから、コンピュータの電源 を切ります。
	- **1** 開いているすべてのファイルを保存して閉じ、実行中のすべてのプロ グラムを終了します。
	- **2** コンピューターをシャットダウンしてください。
		- Windows 8

マウスのポインターを画面の右上または右下の角に移動して、 チャームズサイドバーを開き、設定 → 雷源 → シャットダウン の順にクリックします。

• Windows 7

スタート タ、シャットダウンの順にクリックします。

オペレーティングシステムのシャットダウン処理が完了すると、コン ピュータの電源が切れます。

- メモ:他のオペレーティングシステムを使用している場合は、 該当するオペレーティングシステムのマニュアルでシャット ダウンの手順を参照してください。
- **3** コンピュータの電源が切れていることを確認します。オペレーティン グシステムをシャットダウンしても、コンピュータの電源が自動的に 切れない場合は、コンピュータの電源が切れるまで電源ボタンを押し 続けてください。

### <span id="page-7-1"></span>コンピュータ内部の作業を始める前に

身体の安全を守り、コンピュータを損傷から保護するために、次の安全 に関する注意に従ってください。

- 警告:コンピュータ内部の作業を始める前に、お使いのコンピュータに付 属しているガイドの安全にお使いいただくための注意事項をお読みくださ い。安全にお使いいただくためのベストプラクティスの追加情報に関して は、規制順守ホームページ www.dell.com/regulatory\_compliance をご覧く ださい。
- 注意:静電気による損傷を避けるため、静電気防止用リストバンドを使用 するか、または塗装されていない金属面(コンピュータの背面にあるコネ クタなど)に定期的に触れて、静電気を身体から除去してください。
- 注意:部品およびカードの取り扱いには十分注意してください。カード上 の部品や接点には触れないでください。カードを持つ際は縁を持つか、金 属製の取り付けブラケットの部分を持ってください。プロセッサなどの部 品を持つ際は、ピンではなく縁を持ってください。
- 注意:コンピュータシステムの修理は、資格を持っているサービス技術者 のみが行ってください。デルが許可していない修理による損傷は、保証で きません。
- 注意:ケーブルを外すときは、コネクタまたはコネクタのプルタブを持 ち、ケーブル自身を引っ張らないでください。ケーブルによっては、ロッ クタブ付きのコネクタがあるケーブルもあります。このタイプのケーブル を取り外すときは、ロックタブを押し入れてからケーブルを抜きます。コ ネクタを抜く際には、コネクタピンを曲げないように、まっすぐ引き抜い てください。また、ケーブルを接続する際は、両方のコネクタの向きが合っ ていることを確認してください。
- 注意:コンピュータの損傷を防ぐため、コンピュータ内部の作業を始める 前に、次の手順を実行します。
	- **1** コンピュータのカバーに傷がつかないように、作業台が平らであり、 汚れていないことを確認します。
	- **2** コンピュータの電源を切ります。8 [ページの「コンピュータの電源を](#page-7-0) [切る」](#page-7-0)を参照し、取り付けられているすべてのデバイスについても確 認してください。
- 注意:ネットワークケーブルを取り外すには、まずケーブルのプラグをコ ンピュータから外し、次にケーブルをネットワークデバイスから外します。
	- **3** 電話ケーブルやネットワークケーブルをすべてコンピュータから取 り外します。
	- **4** 取り付けられているすべてのカードを押して、3-in-1 メディアカード リーダーから取り出します。
	- **5** コンピュータ、および取り付けられているすべてのデバイスをコンセ ントから外します。
	- **6** 取り付けられているすべてのデバイスをコンピュータから外します。
- 注意:コンピュータ内部の作業を始める前に、システム基板への損傷を防 ぐため、メインバッテリーを取り外します(11 [ページの「バッテリーの取](#page-10-2) [り外し」](#page-10-2)を参照)。
	- **7** バッテリーを取り外します。11 [ページの「バッテリーの取り外し」](#page-10-2)を 参照してください。
	- **8** コンピュータの表面を上にして、ディスプレイを開いて電源ボタンを 押し、システム基板の静電気を除去します。

作業を開始する前に

## <span id="page-10-0"></span>バッテリー

- 警告:コンピュータ内部の作業を始める前に、お使いのコンピュータに付 属しているガイドの安全にお使いいただくための注意事項をお読みくださ い。安全にお使いいただくためのベストプラクティスの追加情報に関して は、規制順守ホームページ www.dell.com/regulatory\_compliance をご覧く ださい。
- 注意:コンピュータシステムの修理は、資格を持っているサービス技術者 のみが行ってください。デルが許可していない修理による損傷は、保証で きません。
- 注意:静電気による損傷を避けるため、静電気防止用リストバンドを使用 するか、または塗装されていない金属面(コンピュータの背面にあるコネ クタなど)に定期的に触れて、静電気を身体から除去してください。
- 注意:コンピュータへの損傷を防ぐため、本製品専用のバッテリーのみを 使用してください。他の Dell コンピュータ用のバッテリーは使用しないで ください。

#### <span id="page-10-2"></span><span id="page-10-1"></span>バッテリーの取り外し

- **1** 7 [ページの「作業を開始する前に」の](#page-6-2)手順に従ってください。
- **2** コンピュータの電源を切り、裏返しにします。
- **3** カチッと所定の位置に収まるまで、バッテリーロックラッチをアン ロック位置にスライドさせます。
- **4** バッテリーリリースラッチをスライドさせ、アンロック位置で保持し ます。
- **5** バッテリーをスライドさせ、バッテリーベイから持ち上げて外します。

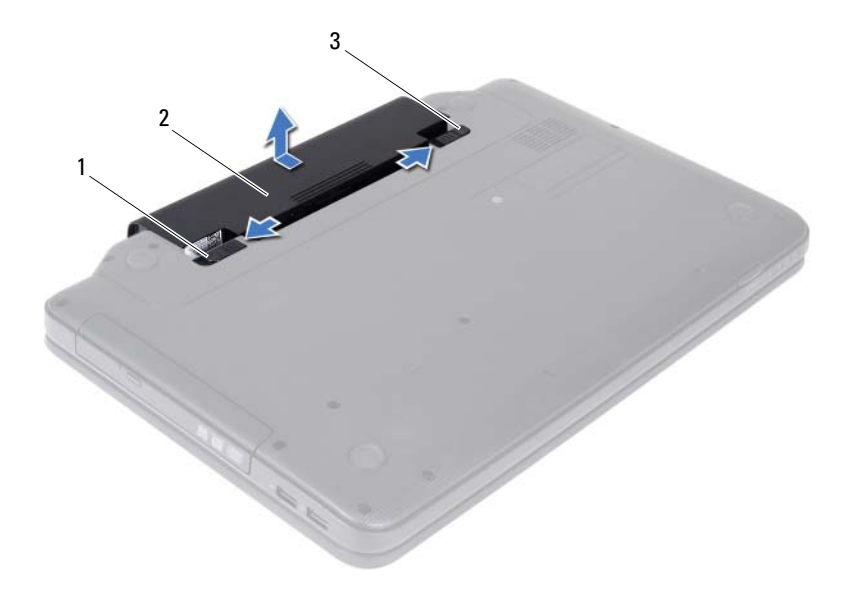

- バッテリーリリースラッチ 2 バッテリー
- <span id="page-11-1"></span>バッテリーロックラッチ

### <span id="page-11-0"></span>バッテリーの取り付け

- 7 [ページの「作業を開始する前に」の](#page-6-2)手順に従ってください。
- 所定の位置にカチッと収まるまで、バッテリーをバッテリーベイにス ライドさせます。
- バッテリーロックラッチをロック位置までスライドさせます。

## <span id="page-12-0"></span>キーボード

- 警告:コンピュータ内部の作業を始める前に、お使いのコンピュータに付 属しているガイドの安全にお使いいただくための注意事項をお読みくださ い。安全にお使いいただくためのベストプラクティスの追加情報に関して は、規制順守ホームページ www.dell.com/regulatory\_compliance をご覧く ださい。
- 注意:コンピュータシステムの修理は、資格を持っているサービス技術者 のみが行ってください。デルが許可していない修理による損傷は、保証で きません。
- 注意:静電気による損傷を避けるため、静電気防止用リストバンドを使用 するか、または塗装されていない金属面(コンピュータの背面にあるコネ クタなど)に定期的に触れて、静電気を身体から除去してください。
- 注意:コンピュータ内部の作業を始める前に、システム基板への損傷を防 ぐため、メインバッテリーを取り外します(11 [ページの「バッテリーの取](#page-10-2) [り外し」](#page-10-2)を参照)。

### <span id="page-12-2"></span><span id="page-12-1"></span>キーボードの取り外し

- **1** 7 [ページの「作業を開始する前に」の](#page-6-2)手順に従ってください。
- **2** バッテリーを取り外します。11 [ページの「バッテリーの取り外し」](#page-10-2)を 参照してください。
- 注意:キーボード上のキーキャップは壊れたり、外れやすく、また、取り 付けに時間がかかります。キーボードの取り外しや取り扱いには注意して ください。
	- **3** コンピュータを表に返し、ディスプレイを可能な限り開きます。
	- **4** プラスチックスクライブを使用して、キーボードをパームレストに固 定している 4 つのタブを外し、キーボードをパームレストから離れる まで上に外します。

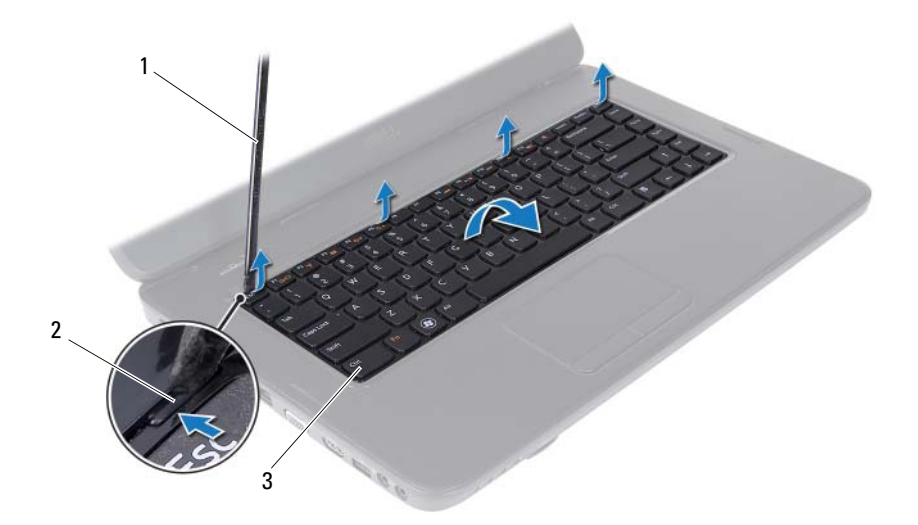

- プラスチックスクライブ 2 タブ(4)
- キーボード
- 注意:キーボード上のキーキャップは壊れたり、外れやすく、また、取り ........<br>付けに時間がかかります。キーボードの取り外しや取り扱いには注意して ください。
	- キーボードを慎重に裏返して、パームレストアセンブリに配置します。
	- キーボードケーブルをシステム基板上のコネクタに固定しているコ ネクタラッチを持ち上げて、キーボードケーブルを外します。
	- キーボードを持ち上げて、コンピュータから取り外します。

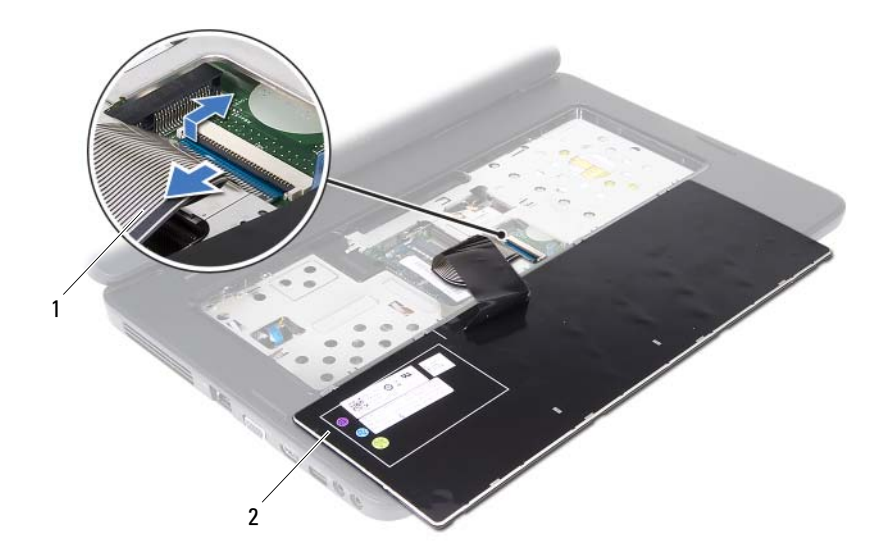

<span id="page-14-1"></span>1 キーボードケーブル 2 キーボード

### <span id="page-14-0"></span>キーボードの取り付け

- **1** 7 [ページの「作業を開始する前に」の](#page-6-2)手順に従ってください。
- **2** キーボードケーブルをシステム基板上のコネクタに挿入します。コネ クタラッチを押し下げて、キーボードケーブルをシステム基板上のコ ネクタに固定します。
- **3** キーボードのタブをスライドさせてパームレストのスロットに差し 込みます。
- **4** キーボードの縁を軽く押して、キーボードを固定させる 4 つのタブを ロックします。
- **5** ディスプレイを閉じて、コンピュータを裏返します。
- **6** バッテリーを取り付けます。12 [ページの「バッテリーの取り付け」](#page-11-1)を 参照してください。

#### 16 | キーボード

## <span id="page-16-0"></span>メモリモジュール

- 警告:コンピュータ内部の作業を始める前に、お使いのコンピュータに付 属しているガイドの安全にお使いいただくための注意事項をお読みくださ い。安全にお使いいただくためのベストプラクティスの追加情報に関して は、規制順守ホームページ www.dell.com/regulatory\_compliance をご覧く ださい。
- 注意:コンピュータシステムの修理は、資格を持っているサービス技術者 のみが行ってください。デルが許可していない修理による損傷は、保証で きません。
- 注意:静電気による損傷を避けるため、静電気防止用リストバンドを使用 するか、または塗装されていない金属面(コンピュータの背面にあるコネ クタなど)に定期的に触れて、静電気を身体から除去してください。
- 注意:コンピュータ内部の作業を始める前に、システム基板への損傷を防 ぐため、メインバッテリーを取り外します(11 [ページの「バッテリーの取](#page-10-2) [り外し」](#page-10-2)を参照)。

システム基板にメモリモジュールを取り付けると、コンピュータのメモ リ容量を増やすことができます。お使いのコンピュータに対応している メモリのタイプについては、**support.dell.com/manuals** に記載する 仕様参照してください。

■■ メモ: デルから購入されたメモリモジュールは、お使いのコンピュータの 保証対象に含まれます。

お使いのコンピュータには、ユーザーアクセス可能な 2 つの SODIMM ソケット(DIMM A および DIMM B のラベル付き)が備わっており、コ ンピュータの底面からアクセスできるようになっています。

#### <span id="page-16-1"></span>メモリモジュールの取り外し

- **1** 7 [ページの「作業を開始する前に」の](#page-6-2)手順に従ってください。
- **2** バッテリーを取り外します。11 [ページの「バッテリーの取り外し」](#page-10-2)を 参照してください。
- **3** キーボードを取り外します。13 [ページの「キーボードの取り外し」](#page-12-2)を 参照してください。
- 注意:メモリモジュールコネクタへの損傷を防ぐため、メモリモジュール の固定クリップを広げる際にはツールを使用しないでください。
	- **4** メモリモジュールコネクタの両端にある固定クリップを、モジュール が持ち上がるまで指先で慎重に広げます。
	- **5** メモリモジュールをメモリモジュールコネクタから取り外します。

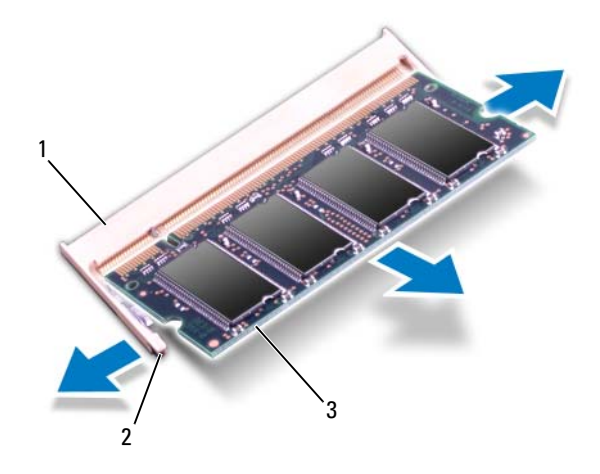

- 1 メモリモジュールコネクタ 2 固定クリップ(2)
- 3 メモリモジュール

#### <span id="page-17-0"></span>メモリモジュールの取り付け

- 注意:メモリモジュールを 2 つのコネクタに取り付ける必要がある場合 は、メモリモジュールを最初に「DIMM A」のラベルが付いているコネク タに取り付け、次に「DIMM B」のラベルが付いているコネクタに取り付 けます。
	- **1** 7 [ページの「作業を開始する前に」の](#page-6-2)手順に従ってください。
	- **2** メモリモジュールの切り込みを、メモリモジュールコネクタのタブに 合わせます。

**3** メモリモジュールを 45 度の角度でスロットにしっかりと挿入し、メ モリモジュールがカチッと所定の位置に収まるまで押し下げます。カ チッという感触が得られない場合は、メモリモジュールを取り外し、 再度取り付けてください。

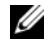

■ メモ: メモリモジュールが正しく取り付けられていないと、コンピュータ は起動できません。

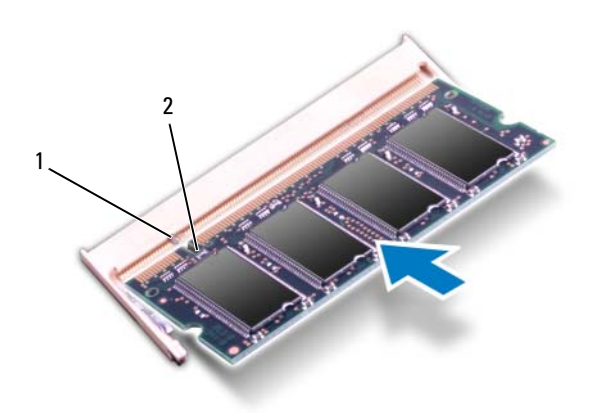

- 1 タブ 2 切り込み
- **4** キーボードを取り付けます。15 [ページの「キーボードの取り付け」](#page-14-1)を 参照してください。
- **5** バッテリーを取り付けるか(12 [ページの「バッテリーの取り付け」](#page-11-1)を 参照)、AC アダプタをお使いのコンピュータおよびコンセントに接続 します。
- 注意:コンピュータの電源を入れる前にすべてのネジを取り付け、コン ピュータ内部にネジが残っていないか確認します。コンピュータ内部にネ ジが残っていると、コンピュータに損傷を与える恐れがあります。
	- **6** コンピュータの電源を入れます。

#### メモリモジュール

# <span id="page-20-0"></span>オプティカルドライブ

- 警告:コンピュータ内部の作業を始める前に、お使いのコンピュータに付 属しているガイドの安全にお使いいただくための注意事項をお読みくださ い。安全にお使いいただくためのベストプラクティスの追加情報に関して は、規制順守ホームページ www.dell.com/regulatory\_compliance をご覧く ださい。
- 注意:コンピュータシステムの修理は、資格を持っているサービス技術者 のみが行ってください。デルが許可していない修理による損傷は、保証で きません。
- 注意:静電気による損傷を避けるため、静電気防止用リストバンドを使用 するか、または塗装されていない金属面(コンピュータの背面にあるコネ クタなど)に定期的に触れて、静電気を身体から除去してください。
- 注意:コンピュータ内部の作業を始める前に、システム基板への損傷を防 ぐため、メインバッテリーを取り外します(11 [ページの「バッテリーの取](#page-10-2) [り外し」](#page-10-2)を参照)。

### <span id="page-20-1"></span>オプティカルドライブの取り外し

- **1** 7 [ページの「作業を開始する前に」の](#page-6-2)手順に従ってください。
- **2** バッテリーを取り外します。11 [ページの「バッテリーの取り外し」](#page-10-2)を 参照してください。
- **3** キーボードを取り外します。13 [ページの「キーボードの取り外し」](#page-12-2)を 参照してください。
- **4** オプティカルドライブをコンピュータベースに固定しているネジを 外します。
- **5** プラスチックスクライブを使用してオプティカルドライブの切り込 みを押し、オプティカルドライブ実装部から離します。
- **6** オプティカルドライブをスライドさせて、オプティカルドライブ実装 部から取り外します。

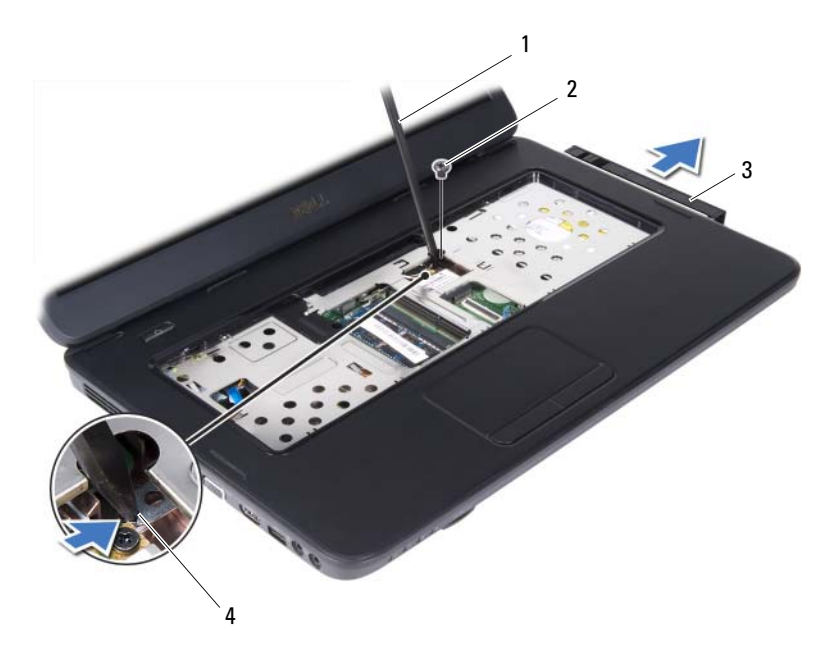

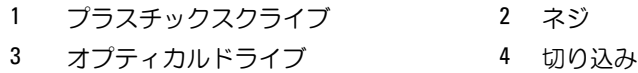

### <span id="page-21-0"></span>オプティカルドライブの取り付け

- **1** 7 [ページの「作業を開始する前に」の](#page-6-2)手順に従ってください。
- **2** オプティカルドライブが完全にオプティカルドライブ実装部に収ま るまでスライドします。
- **3** オプティカルドライブをコンピュータベースに固定させるネジを締 めます。
- **4** キーボードを取り付けます。15 [ページの「キーボードの取り付け」](#page-14-1)を 参照してください。
- **5** バッテリーを取り付けます。22 [ページの「オプティカルドライブの](#page-21-0) [取り付け」を](#page-21-0)参照してください。
- 注意:コンピュータの電源を入れる前にすべてのネジを取り付け、コン ピュータ内部にネジが残っていないか確認します。コンピュータ内部にネ ジが残っていると、コンピュータに損傷を与える恐れがあります。
- 22 | オプティカルドライブ

# <span id="page-22-0"></span>ワイヤレスミニカード

- 警告:コンピュータ内部の作業を始める前に、お使いのコンピュータに付 属しているガイドの安全にお使いいただくための注意事項をお読みくださ い。安全にお使いいただくためのベストプラクティスの追加情報に関して は、規制順守ホームページ www.dell.com/regulatory\_compliance をご覧く ださい。
- 注意:コンピュータシステムの修理は、資格を持っているサービス技術者 のみが行ってください。デルが許可していない修理による損傷は、保証で きません。
- 注意:静電気による損傷を避けるため、静電気防止用リストバンドを使用 するか、または塗装されていない金属面(コンピュータの背面にあるコネ クタなど)に定期的に触れて、静電気を身体から除去してください。
- 注意:コンピュータ内部の作業を始める前に、システム基板への損傷を防 ぐため、メインバッテリーを取り外します(11 [ページの「バッテリーの取](#page-10-2) [り外し」](#page-10-2)を参照)。
- メモ: デルではデル製品以外のミニカードに対する互換性の保証およびサ ポートの提供は行っておりません。

コンピュータとワイヤレスミニカードを同時に注文された場合、カード は既に取り付けられています。

お使いのコンピュータには、ワイヤレス LAN(WLAN)および Bluetooth コンボカード対応のハーフミニカードスロットが 1 個取り付けられて います。

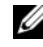

■ メモ:ご購入時のシステム構成によっては、ミニカードスロットにミニ カードが取り付けられていない場合があります。

### <span id="page-22-1"></span>ミニカードの取り外し

- **1** 7 [ページの「作業を開始する前に」の](#page-6-2)手順に従ってください。
- **2** バッテリーを取り外します。11 [ページの「バッテリーの取り外し」](#page-10-2)を 参照してください。
- **3** キーボードを取り外します。13 [ページの「キーボードの取り外し」](#page-12-2)を 参照してください。
- **4** アンテナケーブルをミニカードから外します。

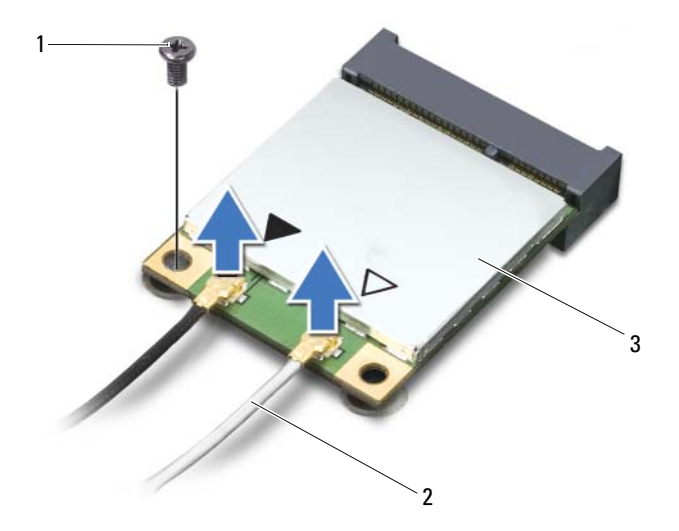

ミニカードをシステム基板に固定しているネジを外します。

- 1 ネジ 2 アンテナケーブル (2)
- ミニカード
- ミニカードを持ち上げて、システム基板のコネクタから外します。

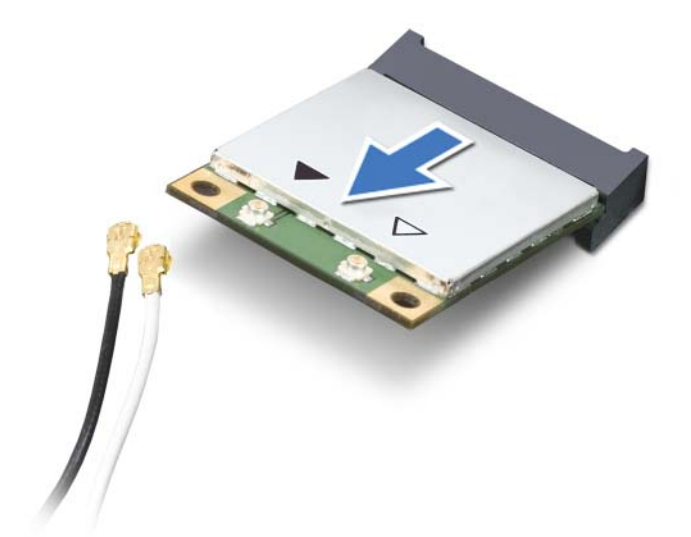

注意:ミニカードをコンピュータに取り付けない場合は、保護用静電気防 止パッケージに保管します。詳細については、コンピュータに同梱の安全 にお使いいただくための注意にある「静電気放出への対処」を参照してく ださい。

### <span id="page-24-0"></span>ミニカードの取り付け

- **1** 7 [ページの「作業を開始する前に」の](#page-6-2)手順に従ってください。
- **2** 新しいミニカードをパッケージから取り出します。
- 注意:カードを所定の位置に挿入するには、しっかりと均等に力を加えて ください。力を加えすぎると、コネクタが損傷する恐れがあります。
- 注意:コネクタは正しく挿入できるよう設計されています。抵抗を感じる 場合は、カードとシステム基板のコネクタを確認し、カードを再配置して ください。
- 注意:ミニカードへの損傷を避けるため、ケーブルをカードの下に置かな いでください。
	- **3** ミニカードコネクタをシステム基板のコネクタに 45°の角度で挿入し ます。

ワイヤレスミニカード **25**

- **4** ミニカードのもう一方の端をシステム基板のスロット内に押し下げ、 ミニカードをシステム基板に固定させるネジを締めます。
- **5** 取り付けているミニカードに、適切なアンテナケーブルを接続しま す。次の表に、お使いのコンピュータが対応しているミニカード用ア ンテナケーブルの色分けを示します。

ミニカードのコネクタ アンテナケーブルの色分け

ワイヤレス LAN (アンテナケーブル 2 本) メインワイヤレス LAN(白色の三角形) 白色 補助ワイヤレス LAN(黒色の三角形) 黒色

- **6** キーボードを取り付けます。15 [ページの「キーボードの取り付け」](#page-14-1)を 参照してください。
- **7** バッテリーを取り付けます。12 [ページの「バッテリーの取り付け」](#page-11-1)を 参照してください。
- 注意:コンピュータの電源を入れる前にすべてのネジを取り付け、コン ピュータ内部にネジが残っていないか確認します。コンピュータ内部にネ ジが残っていると、コンピュータに損傷を与える恐れがあります。
	- **8** 必要なドライバおよびユーティリティをコンピュータにインストー ルします。
- メモ:デル製品以外のミニカードを取り付ける場合は、適切なドライバお よびユーティリティをインストールする必要があります。

# <span id="page-26-0"></span>パームレストアセンブリ

- 警告:コンピュータ内部の作業を始める前に、お使いのコンピュータに付 属しているガイドの安全にお使いいただくための注意事項をお読みくださ い。安全にお使いいただくためのベストプラクティスの追加情報に関して は、規制順守ホームページ www.dell.com/regulatory\_compliance をご覧く ださい。
- 注意:コンピュータシステムの修理は、資格を持っているサービス技術者 のみが行ってください。デルが許可していない修理による損傷は、保証で きません。
- 注意:静電気による損傷を避けるため、静電気防止用リストバンドを使用 するか、または塗装されていない金属面(コンピュータの背面にあるコネ クタなど)に定期的に触れて、静電気を身体から除去してください。
- 注意:コンピュータ内部の作業を始める前に、システム基板への損傷を防 ぐため、メインバッテリーを取り外します(11 [ページの「バッテリーの取](#page-10-2) [り外し」](#page-10-2)を参照)。

### <span id="page-26-2"></span><span id="page-26-1"></span>パームレストアセンブリの取り外し

- **1** 7 [ページの「作業を開始する前に」の](#page-6-2)手順に従ってください。
- **2** バッテリーを取り外します。11 [ページの「バッテリーの取り外し」](#page-10-2)を 参照してください。
- <span id="page-26-3"></span>**3** パームレストアセンブリをコンピュータベースに固定している 11 本 のネジを外します。

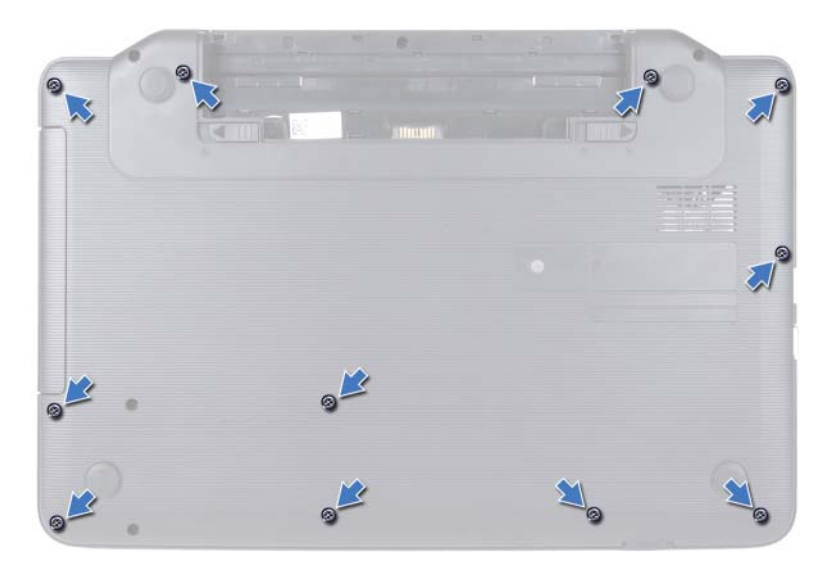

- **4** キーボードを取り外します。13 [ページの「キーボードの取り外し」](#page-12-2)を 参照してください。
- **5** パームレストアセンブリ上の 2 本のネジを外します。
- 注意:コネクタへの損傷を避けるため、コネクタ上部のプラスチックタブ を引っ張ります。
	- **6** 電源ボタンボードケーブルおよびタッチパッドケーブルを固定させ るコネクタラッチを持ち上げて、各ケーブルを外します。

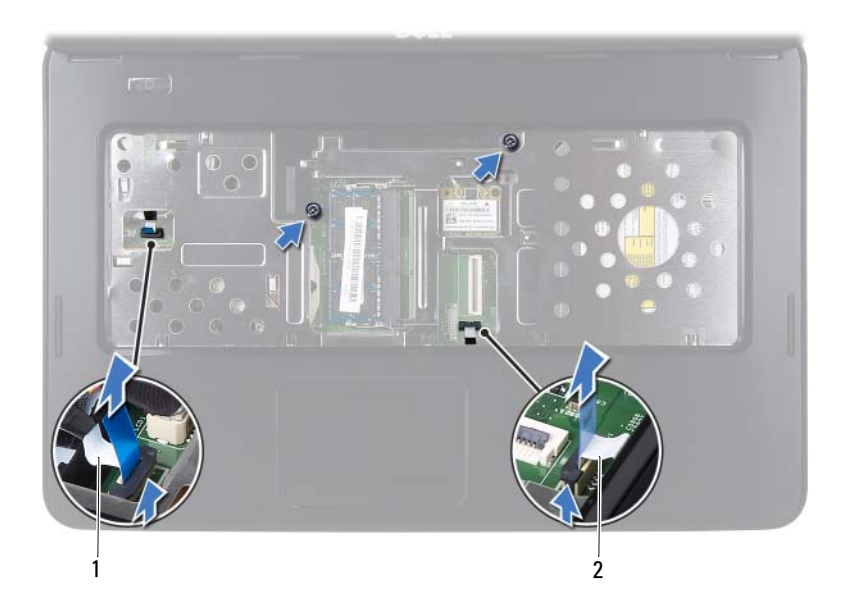

- 1 電源ボタンボードケーブル 2 タッチパッドケーブル
- <span id="page-28-0"></span>注意:パームレストに損傷を与えないよう、慎重にパームレストをコン ピュータベースから取り外します。
	- **7** プラスチックスクライブを使用してパームレストアセンブリを慎重 に持ち上げ、コンピュータベースからパームレストアセンブリを外し ます。
	- **8** パームレストアセンブリをコンピュータベースから持ち上げて取り 外します。

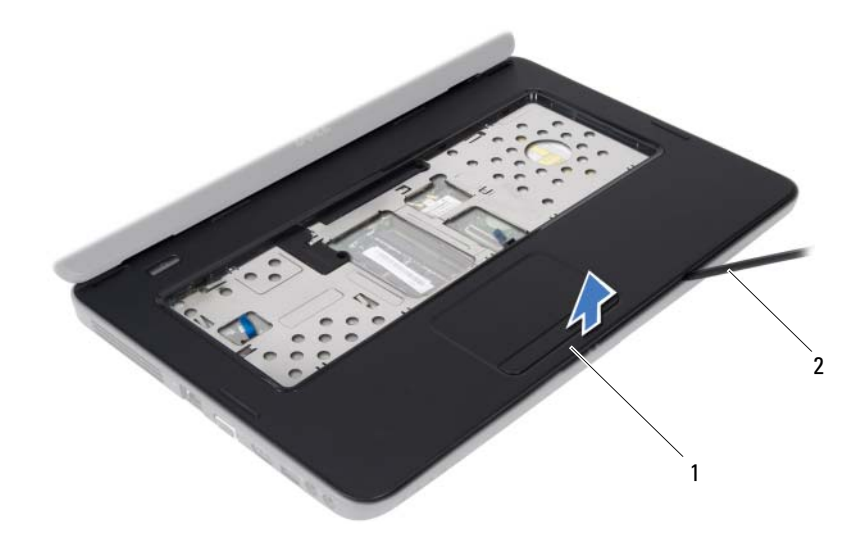

パームレストアセンブリ 2 プラスチックスクライブ

 電源ボタンボードを取り外します。33 [ページの「電源ボタンボード](#page-32-2) [の取り外し」](#page-32-2)を参照してください。

## <span id="page-29-1"></span><span id="page-29-0"></span>パームレストアセンブリの取り付け

- 7 [ページの「作業を開始する前に」の](#page-6-2)手順に従ってください。
- 電源ボタンボードを取り付けます。34 [ページの「電源ボタンボード](#page-33-1) [の取り付け」](#page-33-1)を参照してください。
- <span id="page-29-2"></span> パームレストアセンブリをコンピュータベースに合わせ、パームレス トアセンブリを慎重に所定の位置へはめ込みます。
- タッチパッドケーブルおよび電源ボタンボードケーブルをシステム 基板のコネクタにスライドさせ、コネクタラッチを押し下げて固定し ます。
- パームレストアセンブリに 2 本のネジを取り付けます。
- キーボードを取り付けます。15 [ページの「キーボードの取り付け」](#page-14-1)を 参照してください。
- パームレストアセンブリ
- <span id="page-30-0"></span>**7** パームレストアセンブリをコンピュータベースに固定させる 11 本の ネジを取り付けます。
- **8** バッテリーを取り付けます。12 [ページの「バッテリーの取り付け」](#page-11-1)を 参照してください。
- 注意:コンピュータの電源を入れる前にすべてのネジを取り付け、コン ピュータ内部にネジが残っていないか確認します。コンピュータ内部にネ ジが残っていると、コンピュータに損傷を与える恐れがあります。

#### パームレストアセンブリ

## <span id="page-32-0"></span>電源ボタンボード

- 警告:コンピュータ内部の作業を始める前に、お使いのコンピュータに付 属しているガイドの安全にお使いいただくための注意事項をお読みくださ い。安全にお使いいただくためのベストプラクティスの追加情報に関して は、規制順守ホームページ www.dell.com/regulatory compliance をご覧く ださい。
- 注意:コンピュータシステムの修理は、資格を持っているサービス技術者 のみが行ってください。デルが許可していない修理による損傷は、保証で きません。
- 注意:静電気による損傷を避けるため、静電気防止用リストバンドを使用 するか、または塗装されていない金属面(コンピュータの背面にあるコネ クタなど)に定期的に触れて、静電気を身体から除去してください。
- 注意:コンピュータ内部の作業を始める前に、システム基板への損傷を防 ぐため、メインバッテリーを取り外します(11 [ページの「バッテリーの取](#page-10-2) [り外し」](#page-10-2)を参照)。

#### <span id="page-32-2"></span><span id="page-32-1"></span>電源ボタンボードの取り外し

- **1** 7 [ページの「作業を開始する前に」の](#page-6-2)手順に従ってください。
- **2** バッテリーを取り外します。11 [ページの「バッテリーの取り外し」](#page-10-2)を 参照してください。
- **3** 27 [ページの「パームレストアセンブリの取り外し」](#page-26-2)の[手順](#page-26-3) 3 か[ら手](#page-28-0) [順](#page-28-0) 8 の手順に従ってください。
- **4** パームレストアセンブリを裏返します。
- **5** 電源ボタンボードをパームレストに固定させるネジを外します。
- **6** 電源ボタンボードをパームレストに固定させるタブを押して離します。
- **7** 電源ボタンボードとそのケーブルを持ち上げ、パームレストから取り 外します。

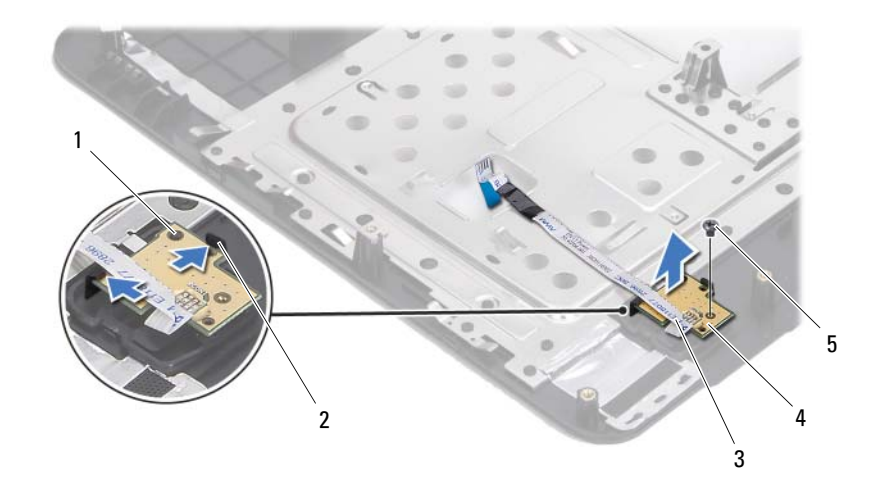

- 1 位置合わせポスト 2 タブ (2)
- 3 雷源ボタンボードケーブル 4 雷源ボタンボード
- 

<span id="page-33-1"></span>5 ネジ

#### <span id="page-33-0"></span>電源ボタンボードの取り付け

- **1** 7 [ページの「作業を開始する前に」の](#page-6-2)手順に従ってください。
- **2** 位置合わせポストを使用して電源ボタンボードをパームレストアセ ンブリ上にセットし、所定の位置にはめ込みます。
- **3** 電源ボタンボードをパームレストに固定させるネジを取り付けます。
- **4** パームレストアセンブリを裏返します。
- **5** 30 [ページの「パームレストアセンブリの取り付け」](#page-29-1)の[手順](#page-29-2) 3 か[ら手](#page-30-0) [順](#page-30-0) 7 の手順に従ってください。
- **6** バッテリーを取り付けます。12 [ページの「バッテリーの取り付け」](#page-11-1)を 参照してください。
- 注意:コンピュータの電源を入れる前にすべてのネジを取り付け、コン ピュータ内部にネジが残っていないか確認します。コンピュータ内部にネ ジが残っていると、コンピュータに損傷を与える恐れがあります。

## <span id="page-34-0"></span>ハードドライブ

- 警告:コンピュータ内部の作業を始める前に、お使いのコンピュータに付 属しているガイドの安全にお使いいただくための注意事項をお読みくださ い。安全にお使いいただくためのベストプラクティスの追加情報に関して は、規制順守ホームページ www.dell.com/regulatory\_compliance をご覧く ださい。
- 警告:ハードドライブが高温の状態でドライブをコンピュータから取り外 す場合、ハードドライブの金属製ハウジングには*触れないで*ください。
- 注意:コンピュータシステムの修理は、資格を持っているサービス技術者 のみが行ってください。デルが許可していない修理による損傷は、保証で きません。
- 注意:静電気による損傷を避けるため、静電気防止用リストバンドを使用 するか、または塗装されていない金属面(コンピュータの背面にあるコネ クタなど)に定期的に触れて、静電気を身体から除去してください。
- 注意:コンピュータ内部の作業を始める前に、システム基板への損傷を防 ぐため、メインバッテリーを取り外します(11 [ページの「バッテリーの取](#page-10-2) [り外し」](#page-10-2)を参照)。
- 注意:データの損失を防ぐため、ハードドライブアセンブリを取り外す前 にコンピュータの雷源を切ってください (8 ページの「コンピュータの雷 [源を切る」](#page-7-2)を参照)。コンピュータの電源が入っている状態、またはスリー プ状態のときに、ハードドライブを取り外さないでください。
- 注意:ハードドライブはたいへん壊れやすい部品です。ハードドライブの 取り扱いには注意してください。
- メモ: デルではデル製品以外のハードドライブに対する互換性の保証およ びサポートの提供は行っておりません。
- メモ:デル製品以外のハードドライブを取り付ける場合は、オペレーティ ングシステム、ドライバ、およびユーティリティを新しいハードドライブ にインストールする必要があります。

#### ハードドライブ **35**

## <span id="page-35-0"></span>ハードドライブの取り外し

- 7 [ページの「作業を開始する前に」の](#page-6-2)手順に従ってください。
- バッテリーを取り外します。11 [ページの「バッテリーの取り外し」](#page-10-2)を 参照してください。
- コンピュータベースから 2 本のネジを外します。

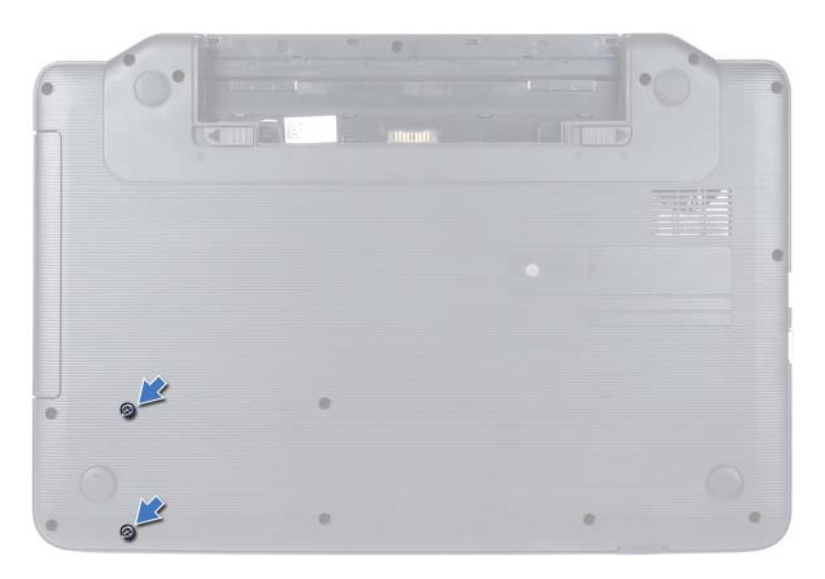

- 27 [ページの「パームレストアセンブリの取り外し」](#page-26-2)の[手順](#page-26-3) 3 か[ら手](#page-28-0) [順](#page-28-0) 8 の手順に従ってください。
- ハードドライブを右側にスライドして、システム基板上のコネクタか ら外します。
- ハードドライブをコンピュータベースから持ち上げて外します。
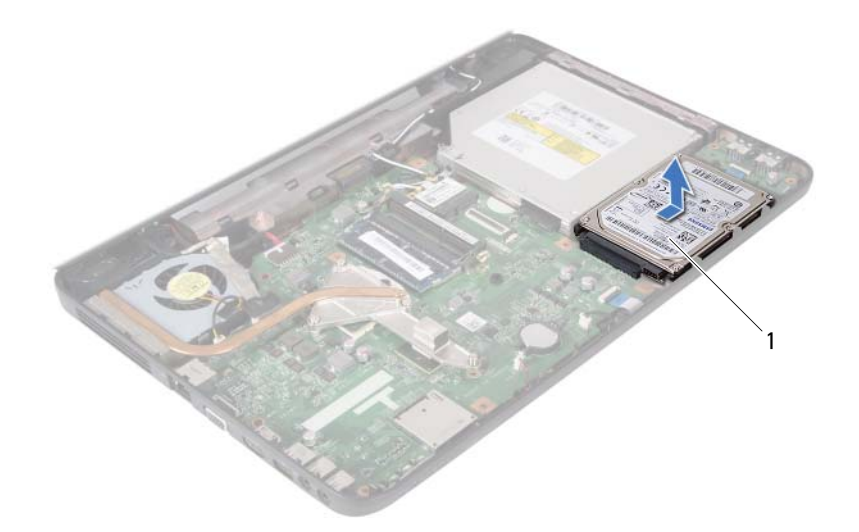

<span id="page-36-0"></span>1 ハードドライブ

# ハードドライブの取り付け

- **1** 7 [ページの「作業を開始する前に」の](#page-6-0)手順に従ってください。
- **2** 新しいハードドライブをパッケージから取り出します。 ハードドライブを保管するためや配送のために、梱包を保管しておい てください。
- <span id="page-36-2"></span><span id="page-36-1"></span>**3** ハードドライブをコンピュータベースにセットします。
- **4** ハードドライブを左側に押して、システム基板上のコネクタに接続し ます。
- **5** 30 [ページの「パームレストアセンブリの取り付け」](#page-29-0)の[手順](#page-29-1) 3 か[ら手](#page-30-0) [順](#page-30-0) 7 の手順に従ってください。
- **6** コンピュータベースに 2 本のネジを取り付けます。
- **7** バッテリーを取り付けます。12 [ページの「バッテリーの取り付け」](#page-11-0)を 参照してください。

注意:コンピュータの電源を入れる前にすべてのネジを取り付け、コン ピュータ内部にネジが残っていないか確認します。コンピュータ内部にネ ジが残っていると、コンピュータに損傷を与える恐れがあります。

### ハードドライブ

# コイン型電池

- 警告:コンピュータ内部の作業を始める前に、お使いのコンピュータに付 属しているガイドの安全にお使いいただくための注意事項をお読みくださ い。安全にお使いいただくためのベストプラクティスの追加情報に関して は、規制順守ホームページ www.dell.com/regulatory\_compliance をご覧く ださい。
- 注意:コンピュータシステムの修理は、資格を持っているサービス技術者 のみが行ってください。デルが許可していない修理による損傷は、保証で きません。
- 注意:静電気による損傷を避けるため、静電気防止用リストバンドを使用 するか、または塗装されていない金属面(コンピュータの背面にあるコネ クタなど)に定期的に触れて、静電気を身体から除去してください。
- 注意:コンピュータ内部の作業を始める前に、システム基板への損傷を防 ぐため、メインバッテリーを取り外します(11 [ページの「バッテリーの取](#page-10-0) [り外し」](#page-10-0)を参照)。

# コイン型電池の取り外し

- **1** 7 [ページの「作業を開始する前に」の](#page-6-0)手順に従ってください。
- **2** バッテリーを取り外します。11 [ページの「バッテリーの取り外し」](#page-10-0)を 参照してください。
- **3** 27 [ページの「パームレストアセンブリの取り外し」](#page-26-0)の[手順](#page-26-1) 3 か[ら手](#page-28-0) [順](#page-28-0) 8 の手順に従ってください。
- **4** プラスチックスクライブを使用してコイン型電池を慎重に持ち上げ、 システム基板のバッテリーソケットから取り外します。
- **5** コイン型電池を持ち上げ、システム基板のバッテリーソケットから取 り外します。

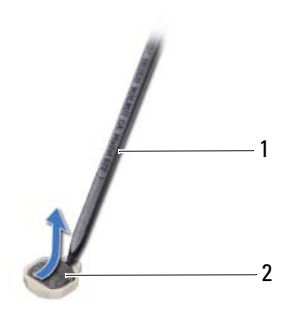

1 プラスチックスクライブ 2 コイン型電池

# コイン型電池の取り付け

- **1** 7 [ページの「作業を開始する前に」の](#page-6-0)手順に従ってください。
- **2** プラス側を上にして、コイン型電池をシステム基板のバッテリーソ ケットにはめ込みます。
- **3** 30 [ページの「パームレストアセンブリの取り付け」](#page-29-0)の[手順](#page-29-1) 3 か[ら手](#page-30-0) [順](#page-30-0) 7 の手順に従ってください。
- **4** バッテリーを取り付けます。12 [ページの「バッテリーの取り付け」](#page-11-0)を 参照してください。
- 注意:コンピュータの電源を入れる前にすべてのネジを取り付け、コン ピュータ内部にネジが残っていないか確認します。コンピュータ内部にネ ジが残っていると、コンピュータに損傷を与える恐れがあります。

# USB 基板

- 警告:コンピュータ内部の作業を始める前に、お使いのコンピュータに付 属しているガイドの安全にお使いいただくための注意事項をお読みくださ い。安全にお使いいただくためのベストプラクティスの追加情報に関して は、規制順守ホームページ www.dell.com/regulatory\_compliance をご覧く ださい。
- 注意:静電気による損傷を防ぐため、静電気防止用リストバンドを使用す るか、コンピュータの塗装されていない金属面に触れて、身体の静電気を 除去してください。
- 注意:コンピュータシステムの修理は、資格を持っているサービス技術者 のみが行ってください。デルが許可していない修理による損傷は、保証で きません。
- 注意:コンピュータ内部の作業を始める前に、システム基板への損傷を防 ぐため、メインバッテリーを取り外します(11 [ページの「バッテリーの取](#page-10-0) [り外し」](#page-10-0)を参照)。

## USB 基板の取り外し

- **1** 7 [ページの「作業を開始する前に」の](#page-6-0)手順に従って操作してください。
- **2** バッテリーを取り外します。11 [ページの「バッテリーの取り外し」](#page-10-0)を 参照してください。
- **3** 27 [ページの「パームレストアセンブリの取り外し」](#page-26-0)の[手順](#page-26-1) 3 か[ら手](#page-28-0) [順](#page-28-0) 8 の手順に従ってください。
- **4** ハードドライブを取り外します。36 [ページの「ハードドライブの取](#page-35-0) [り外し」](#page-35-0)を参照してください。
- **5** USB 基板ケーブルを USB 基板上のコネクタに固定しているコネクタ ラッチを持ち上げて、USB 基板ケーブルを外します。
- **6** USB 基板をコンピュータベースに固定しているタブを外し、USB 基 板を持ち上げてコンピュータベースから外します。

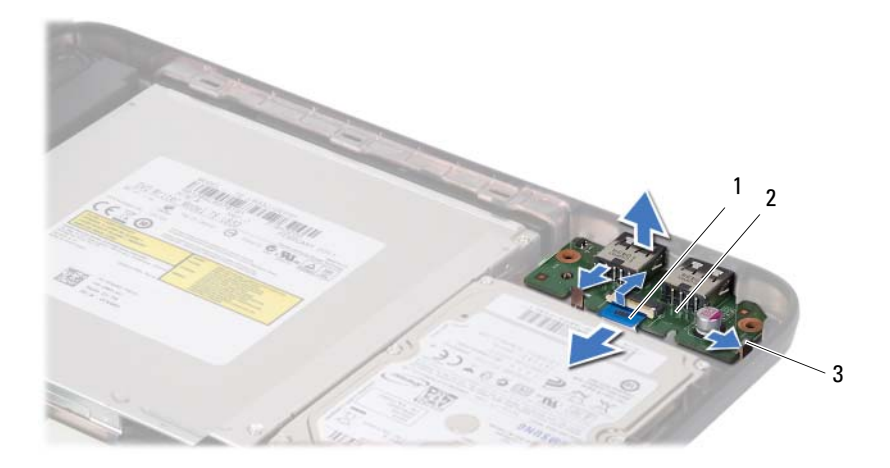

1 USB 基板ケーブル 2 USB 基板

3 タブ(2)

# USB 基板の取り付け

- **1** 7 [ページの「作業を開始する前に」](#page-6-0)の手順に従って操作してください。
- **2** USB 基板上のコネクタをコンピュータベースのスロットに挿入し、USB 基板を所定の位置にはめ込みます。
- **3** USB 基板ケーブルを USB 基板のコネクタに挿入します。コネクタラッ チを押し下げて、USB 基板ケーブルを USB 基板上のコネクタに固定し ます.
- **4** ハードドライブを取り付けます。37 [ページの「ハードドライブの取](#page-36-0) [り付け」を](#page-36-0)参照してください。
- **5** 30 [ページの「パームレストアセンブリの取り付け」](#page-29-0)の[手順](#page-29-1) 3 か[ら手](#page-30-0) [順](#page-30-0) 7 の手順に従ってください。
- **6** バッテリーを取り付けます。12 [ページの「バッテリーの取り付け」](#page-11-0)を 参照してください。
- 注意:コンピュータの電源を入れる前にすべてのネジを取り付け、コン ピュータ内部にネジが残っていないか確認します。コンピュータ内部にネ ジが残っていると、コンピュータに損傷を与える恐れがあります。

# サーマル冷却アセンブリ

- 警告:コンピュータ内部の作業を始める前に、お使いのコンピュータに付 属しているガイドの安全にお使いいただくための注意事項をお読みくださ い。安全にお使いいただくためのベストプラクティスの追加情報に関して は、規制順守ホームページ www.dell.com/regulatory\_compliance をご覧く ださい。
- 注意:コンピュータシステムの修理は、資格を持っているサービス技術者 のみが行ってください。デルが許可していない修理による損傷は、保証で きません。
- 注意:静電気による損傷を避けるため、静電気防止用リストバンドを使用 するか、または塗装されていない金属面(コンピュータの背面にあるコネ クタなど)に定期的に触れて、静電気を身体から除去してください。
- 注意:コンピュータ内部の作業を始める前に、システム基板への損傷を防 ぐため、メインバッテリーを取り外します(11 [ページの「バッテリーの取](#page-10-0) [り外し」](#page-10-0)を参照)。

# <span id="page-42-0"></span>サーマル冷却アセンブリの取り外し

- **1** 7 [ページの「作業を開始する前に」の](#page-6-0)手順に従ってください。
- **2** バッテリーを取り外します。11 [ページの「バッテリーの取り外し」](#page-10-0)を 参照してください。
- **3** 27 [ページの「パームレストアセンブリの取り外し」](#page-26-0)の[手順](#page-26-1) 3 か[ら手](#page-28-0) [順](#page-28-0) 8 の手順に従ってください。
- **4** ディスプレイケーブルをシステム基板上のコネクタから外し、サーマ ル冷却アセンブリから外します。
- **5** ファンケーブルをシステム基板上のコネクタから外します。
- **6** サーマル冷却アセンブリをシステム基板に固定させる 4 本の拘束ネ ジを、番号順(サーマル冷却アセンブリに表示)に緩めます。
- **7** サーマル冷却アセンブリを持ち上げてコンピュータから取り外します。

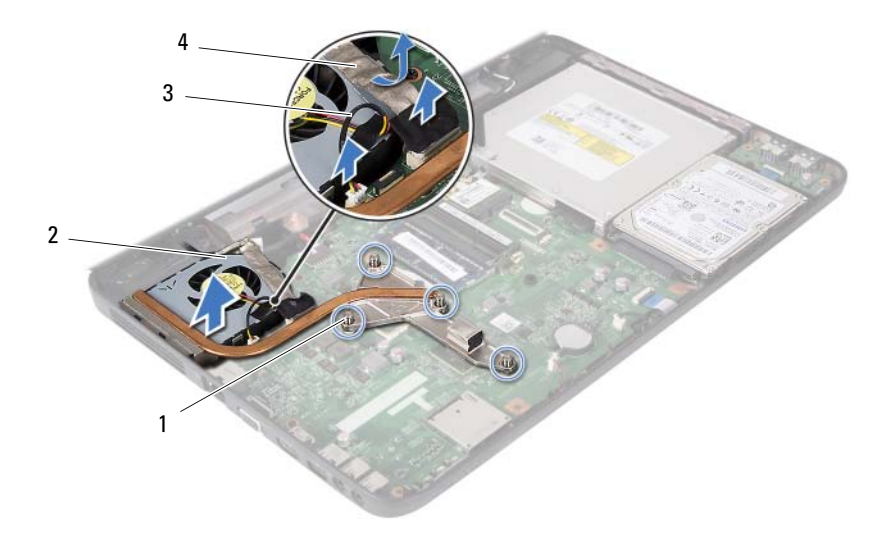

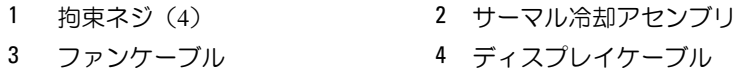

# <span id="page-43-0"></span>サーマル冷却アセンブリの取り付け

- **1** 7 [ページの「作業を開始する前に」の](#page-6-0)手順に従ってください。
- **2** サーマル冷却アセンブリの 4 本の拘束ネジをシステム基板のネジ穴 と合わせ、(サーマル冷却アセンブリに表示されている順番に従って) ネジを締めます。
- **3** ファンケーブルをシステム基板上のコネクタに接続します。
- **4** ディスプレイケーブルをサーマル冷却アセンブリに取り付け、システ ム基板のコネクタに接続します。
- **5** 30 [ページの「パームレストアセンブリの取り付け」](#page-29-0)の[手順](#page-29-1) 3 か[ら手](#page-30-0) [順](#page-30-0) 7 の手順に従ってください。
- **6** バッテリーを取り付けます。12 [ページの「バッテリーの取り付け」](#page-11-0)を 参照してください。
- 注意:コンピュータの電源を入れる前にすべてのネジを取り付け、コン ピュータ内部にネジが残っていないか確認します。コンピュータ内部にネ ジが残っていると、コンピュータに損傷を与える恐れがあります。
- **44** サーマル冷却アセンブリ

# プロセッサモジュール(Inspiron 15-N5050/15-N5040 専用)

- 警告:コンピュータ内部の作業を始める前に、お使いのコンピュータに付 属しているガイドの安全にお使いいただくための注意事項をお読みくださ い。安全にお使いいただくためのベストプラクティスの追加情報に関して は、規制順守ホームページ www.dell.com/requlatory\_compliance をご覧く ださい。
- 注意:コンピュータシステムの修理は、資格を持っているサービス技術者 のみが行ってください。デルが許可していない修理による損傷は、保証で きません。
- 注意:静電気による損傷を避けるため、静電気防止用リストバンドを使用 するか、または塗装されていない金属面(コンピュータの背面にあるコネ クタなど)に定期的に触れて、静電気を身体から除去してください。
- 注意:コンピュータ内部の作業を始める前に、システム基板への損傷を防 ぐため、メインバッテリーを取り外します(11 [ページの「バッテリーの取](#page-10-0) [り外し」](#page-10-0)を参照)。
- 注意:部品およびカードは端を持ち、ピンまたは接点には触れないでくだ さい。

# <span id="page-44-0"></span>プロセッサモジュールの取り外し

- **1** 7 [ページの「作業を開始する前に」の](#page-6-0)手順に従ってください。
- **2** バッテリーを取り外します。11 [ページの「バッテリーの取り外し」](#page-10-0)を 参照してください。
- **3** 27 [ページの「パームレストアセンブリの取り外し」](#page-26-0)の[手順](#page-26-1) 3 か[ら手](#page-28-0) [順](#page-28-0) 8 の手順に従ってください。
- **4** サーマル冷却アセンブリを取り外します。43 [ページの「サーマル冷](#page-42-0) [却アセンブリの取り外し」を](#page-42-0)参照してください。
- **5** ZIF ソケットを緩めるには、細めのマイナスドライバを使用して、ZIF ソ ケットカムネジをそれ以上回せなくなるまで反時計回りに回します。
- 注意:プロセッサの冷却効果を最大にするため、プロセッササーマル冷却 アセンブリの放熱部分に触れないでください。皮脂が付くとサーマルパッ ドの放熱能力が低下する場合があります。
- 注意:プロセッサモジュールを取り外すには、モジュールをまっすぐ持ち 上げてください。プロセッサモジュールのピンが曲がらないよう注意して ください。
	- **6** プロセッサモジュールを ZIF ソケットから持ち上げます。

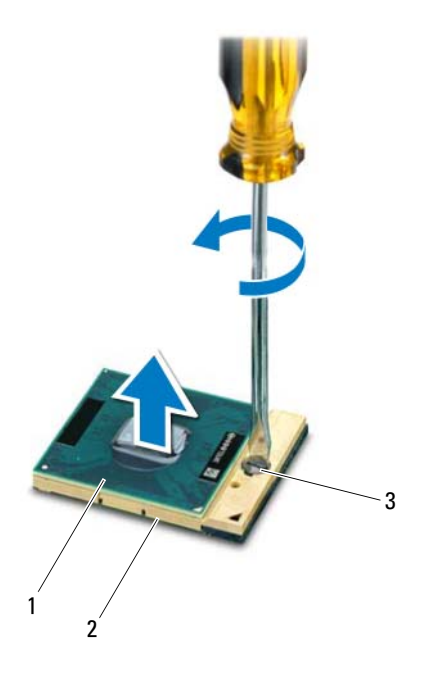

1 プロセッサモジュール 2 ZIF ソケット

3 ZIF ソケットカムネジ

# <span id="page-46-0"></span>プロセッサモジュールの取り付け

- **1** 7 [ページの「作業を開始する前に」の](#page-6-0)手順に従ってください。
- メモ:新しいプロセッサを取り付ける場合、同梱の新しいサーマル冷却ア センブリには装着済みのサーマルパッド、または適切な取り付け方法を説 明したマニュアル付きの新しいサーマルパッドが付属しています。
	- **2** プロセッサモジュールのピン 1 の角を、ZIF ソケットのピン 1 の角に 合わせ、プロセッサモジュールを挿入します。
- **グ メモ:** プロセッサモジュールのピン 1 の角には、ZIF ソケットのピン 1 の 角の三角に合わせるための三角があります。

プロセッサモジュールが正しく装着されると、4 つの角がすべて同じ 高さになります。モジュールの 1 つまたは複数の角が他の角より高い 場合、モジュールは正しく装着されていません。

- 注意:プロセッサへの損傷を防ぐため、カムネジを回す際はプロセッサに 垂直になるようにドライバを握ってください。
	- **3** カムネジを時計回りに回して ZIF ソケットを締め、プロセッサモジュー ルをシステム基板に固定します。
	- **4** サーマル冷却アセンブリを取り付けます。44 [ページの「サーマル冷](#page-43-0) [却アセンブリの取り付け」を](#page-43-0)参照してください。
	- **5** 30 [ページの「パームレストアセンブリの取り付け」](#page-29-0)の[手順](#page-29-1) 3 か[ら手](#page-30-0) [順](#page-30-0) 7 の手順に従ってください。
	- **6** バッテリーを取り付けます。12 [ページの「バッテリーの取り付け」](#page-11-0)を 参照してください。
- 注意:コンピュータの電源を入れる前にすべてのネジを取り付け、コン ピュータ内部にネジが残っていないか確認します。コンピュータ内部にネ ジが残っていると、コンピュータに損傷を与える恐れがあります。

### プロセッサモジュール(Inspiron 15-N5050/15-N5040 専用)

# ヒンジカバー

- 警告:コンピュータ内部の作業を始める前に、お使いのコンピュータに付 属しているガイドの安全にお使いいただくための注意事項をお読みくださ い。安全にお使いいただくためのベストプラクティスの追加情報に関して は、規制順守ホームページ www.dell.com/regulatory\_compliance をご覧く ださい。
- 注意:コンピュータシステムの修理は、資格を持っているサービス技術者 のみが行ってください。デルが許可していない修理による損傷は、保証で きません。
- 注意:静電気による損傷を避けるため、静電気防止用リストバンドを使用 するか、または塗装されていない金属面(コンピュータの背面にあるコネ クタなど)に定期的に触れて、静電気を身体から除去してください。
- 注意:コンピュータ内部の作業を始める前に、システム基板への損傷を防 ぐため、メインバッテリーを取り外します(11 [ページの「バッテリーの取](#page-10-0) [り外し」](#page-10-0)を参照)。

## ヒンジカバーの取り外し

- <span id="page-48-0"></span>**1** 7 [ページの「作業を開始する前に」の](#page-6-0)手順に従ってください。
- **2** バッテリーを取り外します。11 [ページの「バッテリーの取り外し」](#page-10-0)を 参照してください。
- **3** ヒンジカバーをコンピュータベースに固定しているネジを外します。

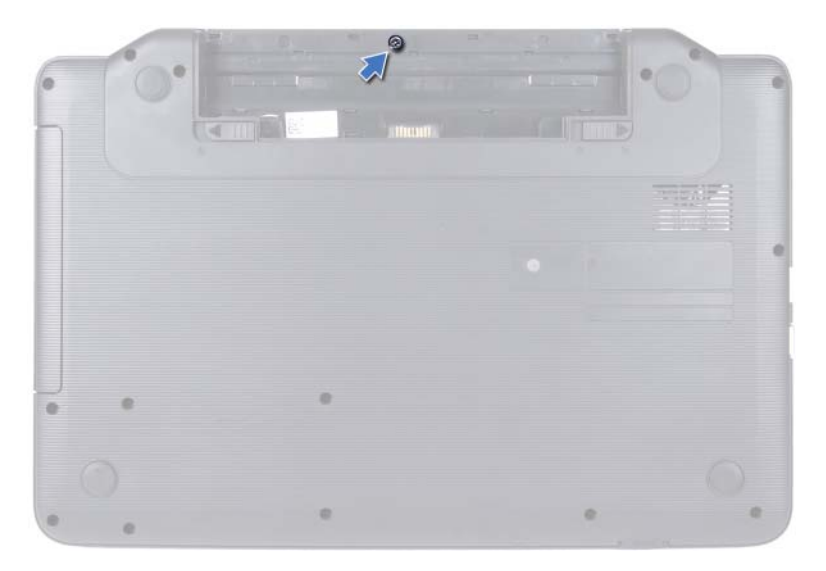

- コンピュータを裏返します。
- ヒンジカバーを持ち上げてコンピュータベースから外します。

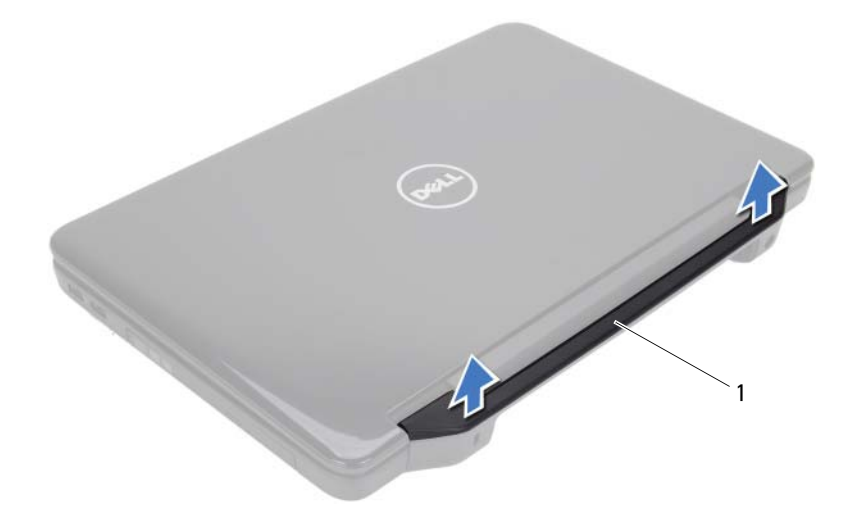

<span id="page-50-0"></span>1 ヒンジカバー

# ヒンジカバーの取り付け

- **1** 7 [ページの「作業を開始する前に」の](#page-6-0)手順に従ってください。
- **2** ヒンジカバーのタブをコンピュータベースのスロットに合わせ、ヒン ジカバーを所定の位置にはめ込みます。
- **3** コンピュータを裏返します。
- **4** ヒンジカバーをコンピュータベースに固定させるネジを取り付けます。
- **5** バッテリーを取り付けます。12 [ページの「バッテリーの取り付け」](#page-11-0)を 参照してください。
- 注意:コンピュータの電源を入れる前にすべてのネジを取り付け、コン ピュータ内部にネジが残っていないか確認します。コンピュータ内部にネ ジが残っていると、コンピュータに損傷を与える恐れがあります。

### ヒンジカバー

# ディスプレイ

- 警告:コンピュータ内部の作業を始める前に、お使いのコンピュータに付 属しているガイドの安全にお使いいただくための注意事項をお読みくださ い。安全にお使いいただくためのベストプラクティスの追加情報に関して は、規制順守ホームページ www.dell.com/regulatory\_compliance をご覧く ださい。
- 注意:コンピュータシステムの修理は、資格を持っているサービス技術者 のみが行ってください。デルが許可していない修理による損傷は、保証で きません。
- 注意:静電気による損傷を避けるため、静電気防止用リストバンドを使用 するか、または塗装されていない金属面(コンピュータの背面にあるコネ クタなど)に定期的に触れて、静電気を身体から除去してください。
- 注意:コンピュータ内部の作業を始める前に、システム基板への損傷を防 ぐため、メインバッテリーを取り外します(11 [ページの「バッテリーの取](#page-10-0) [り外し」](#page-10-0)を参照)。

# ディスプレイアセンブリ

### <span id="page-52-1"></span><span id="page-52-0"></span>ディスプレイアセンブリの取り外し

- **1** 7 [ページの「作業を開始する前に」の](#page-6-0)手順に従ってください。
- **2** バッテリーを取り外します。11 [ページの「バッテリーの取り外し」](#page-10-0)を 参照してください。
- **3** コンピュータベースから 2 本のネジを外します。

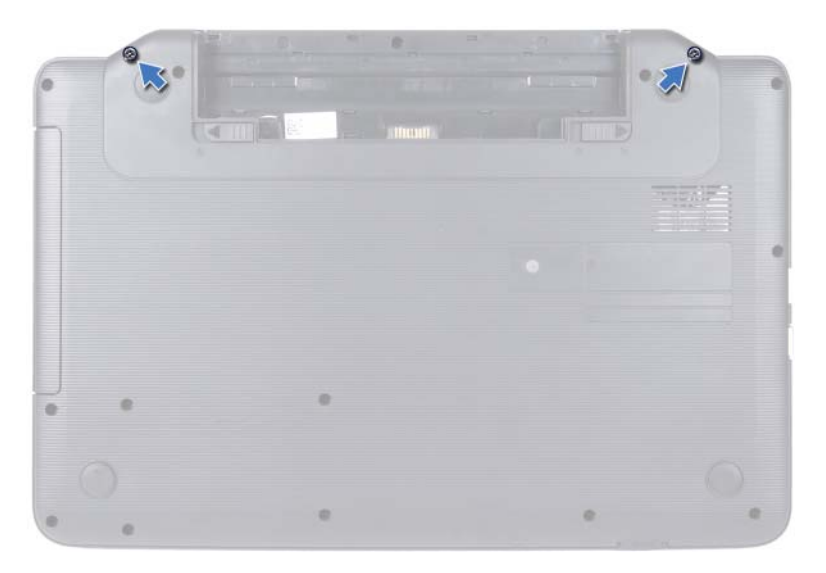

- 27 [ページの「パームレストアセンブリの取り外し」](#page-26-0)の[手順](#page-26-1) 3 か[ら手](#page-28-0) [順](#page-28-0) 8 の手順に従ってください。
- ヒンジカバーを取り外します。49 ページの「ヒ[ンジカバーの取り外](#page-48-0) [し」](#page-48-0)を参照してください。
- ディスプレイケーブルをシステム基板上のコネクタから外します。

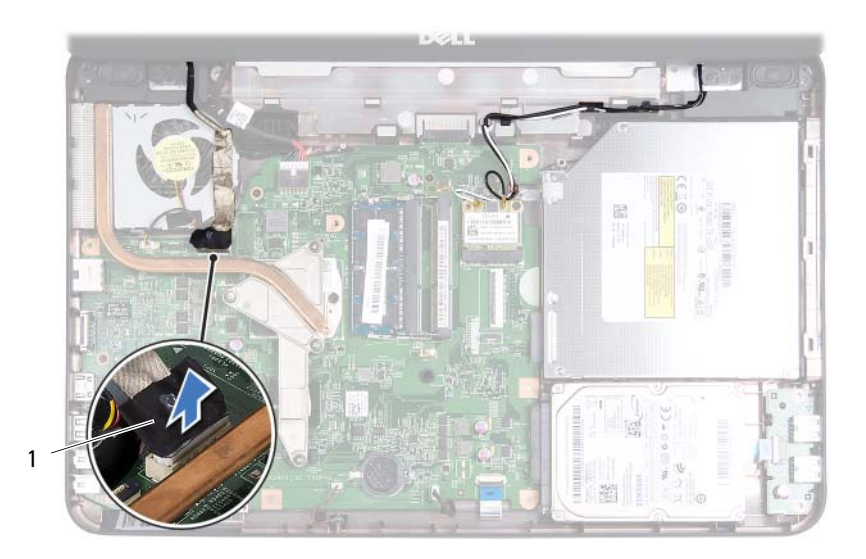

- ディスプレイケーブル
- ミニカードアンテナケーブルをミニカードのコネクタから外します。 [ページの「ミニカードの取り外し」を](#page-22-0)参照してください。
- ディスプレイケーブルおよびミニカードアンテナケーブルの配線方 法を控えておき、ケーブルを配線ガイドから外します。
- ディスプレイアセンブリをコンピュータベースに固定している 4 本 のネジ(両側に 2 本ずつ)を取り外します。
- ディスプレイアセンブリを持ち上げて、コンピュータベースから取り 外します。

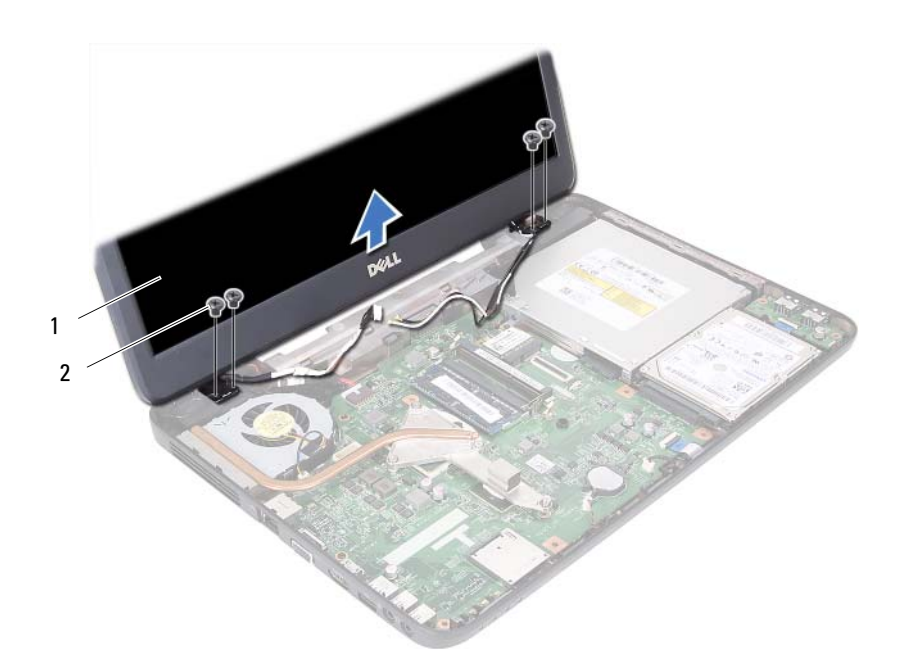

1 ディスプレイアセンブリ 2 ネジ (4)

### <span id="page-55-1"></span><span id="page-55-0"></span>ディスプレイアセンブリの取り付け

- **1** 7 [ページの「作業を開始する前に」の](#page-6-0)手順に従ってください。
- **2** ディスプレイアセンブリを所定の位置にセットし、4 本のネジ(両側 に 2 本ずつ) を取り付けてディスプレイアセンブリをコンピュータ ベースに固定します。
- **3** ディスプレイケーブルおよびミニカードアンテナケーブルを、配線ガ イドに従って配線します。
- **4** ミニカードアンテナケーブルをミニカードに接続します。25 [ページ](#page-24-0) [の「ミニカードの取り付け」](#page-24-0)を参照してください。
- **5** ディスプレイケーブルをシステム基板上のコネクタに接続します。
- **6** ヒンジカバーを取り付けます。51 ページの「ヒ[ンジカバーの取り付](#page-50-0) [け」](#page-50-0)を参照してください。
- **56** ディスプレイ
- **7** 30 [ページの「パームレストアセンブリの取り付け」](#page-29-0)の[手順](#page-29-1) 3 か[ら手](#page-30-0) [順](#page-30-0) 7 の手順に従ってください。
- **8** コンピュータベースに 2 本のネジを取り付けます。
- **9** バッテリーを取り付けます。12 [ページの「バッテリーの取り付け」](#page-11-0)を 参照してください。
- 注意:コンピュータの電源を入れる前にすべてのネジを取り付け、コン ピュータ内部にネジが残っていないか確認します。コンピュータ内部にネ ジが残っていると、コンピュータに損傷を与える恐れがあります。

# ディスプレイベゼル

### <span id="page-56-1"></span><span id="page-56-0"></span>ディスプレイベゼルの取り外し

- **1** 7 [ページの「作業を開始する前に」の](#page-6-0)手順に従ってください。
- **2** ディスプレイアセンブリを取り外します。53 [ページの「ディスプレ](#page-52-0) [イアセンブリの取り外し」を](#page-52-0)参照してください。
- 注意:ディスプレイベゼルは非常に壊れやすい部品です。ディスプレイの ベゼルへの損傷を防ぐため、取り外しには注意してください。
	- **3** 指先を使用して、ディスプレイベゼルの内側の端をてこの要領で慎重 に持ち上げます。
	- **4** ディスプレイベゼルを取り外します。

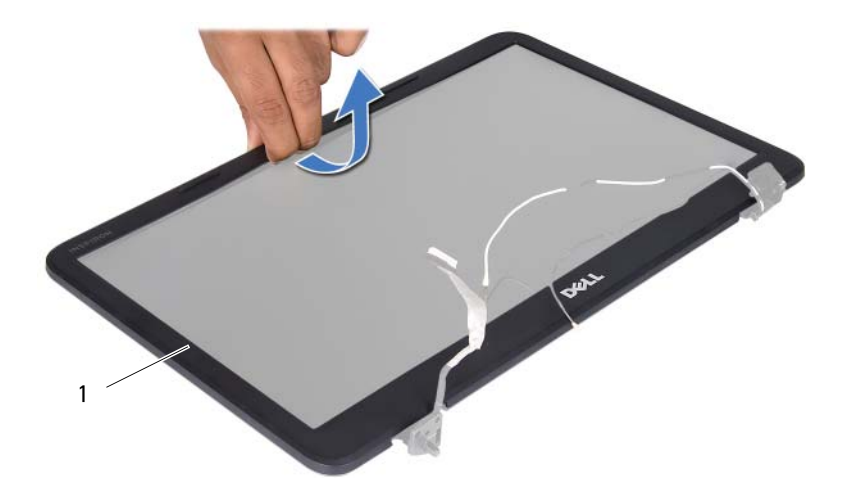

1 ディスプレイベゼル

### <span id="page-57-1"></span><span id="page-57-0"></span>ディスプレイベゼルの取り付け

- **1** 7 [ページの「作業を開始する前に」の](#page-6-0)手順に従ってください。
- **2** ディスプレイパネルの上にディスプレイベゼルを再びセットし、慎重 に所定の位置にはめ込みます。
- **3** ディスプレイアセンブリを取り付けます。56 [ページの「ディスプレ](#page-55-0) [イアセンブリの取り付け」を](#page-55-0)参照してください。
- 注意:コンピュータの電源を入れる前にすべてのネジを取り付け、コン ピュータ内部にネジが残っていないか確認します。コンピュータ内部にネ ジが残っていると、コンピュータに損傷を与える恐れがあります。

# ディスプレイパネル

### ディスプレイパネルの取り外し

- **1** 7 [ページの「作業を開始する前に」の](#page-6-0)手順に従ってください。
- **2** ディスプレイアセンブリを取り外します。53 [ページの「ディスプレ](#page-52-0) [イアセンブリの取り外し」を](#page-52-0)参照してください。
- ディスプレイベゼルを取り外します。57 [ページの「ディスプレイベ](#page-56-0) ゼ[ルの取り外し」を](#page-56-0)参照してください。
- カメラケーブルをカメラモジュール上のコネクタから取り外します。
- ディスプレイパネルをディスプレイカバーに固定している 6 本のネ ジを外します。
- ディスプレイケーブルおよびミニカードアンテナケーブルの配線方 法を控えておき、ディスプレイヒンジの配線ガイドから外します。

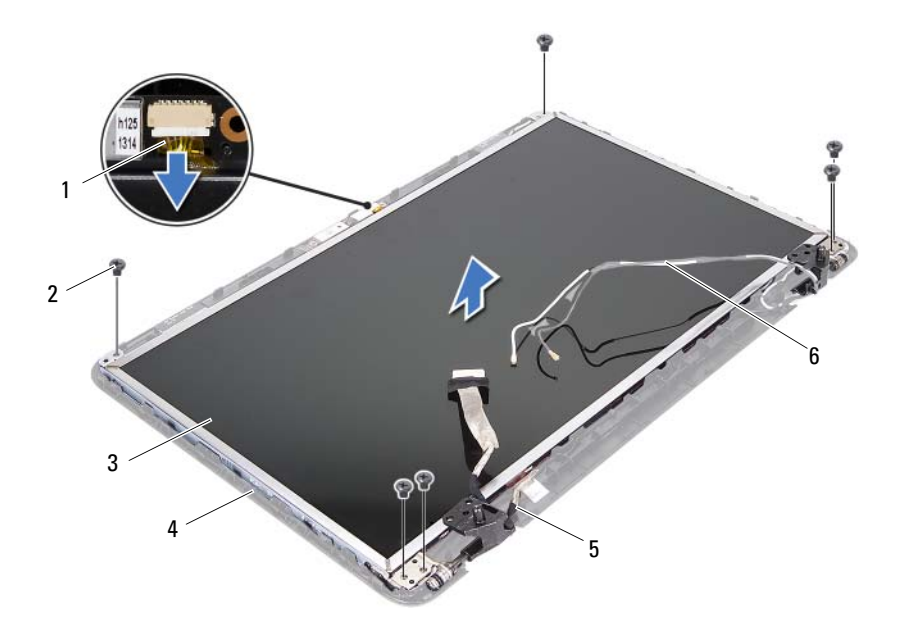

- 1 カメラケーブル 2 ネジ (6)
- 3 ディスプレイパネル 4 ディスプレイカバー
- ディスプレイケーブル 6 ミニカードアンテナケーブル
- 
- -
- ディスプレイパネルをディスプレイカバーから持ち上げて外します。
- ディスプレイパネルブラケットをディスプレイパネルに固定してい る 4 本のネジ(両側に各 2 本)を外します。

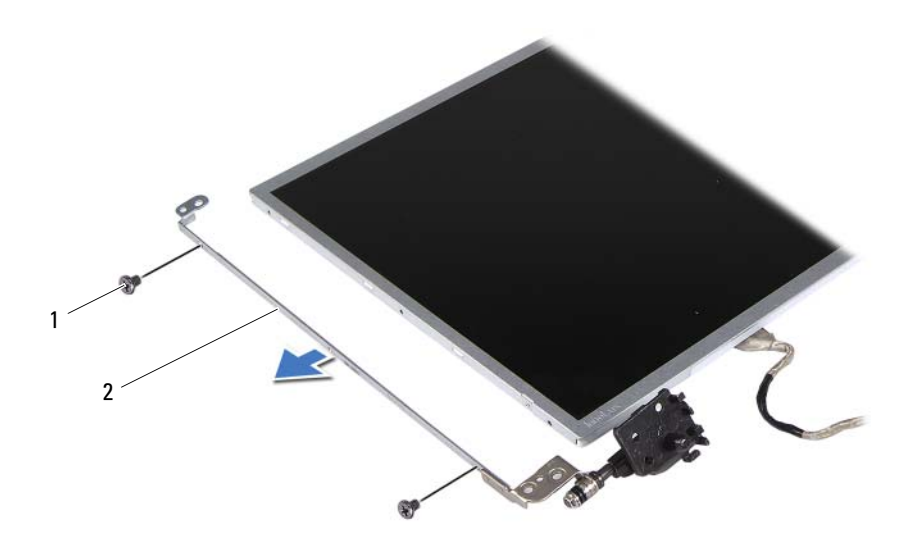

- 1 ネジ(4) 2 ディスプレイパネルブラケット (2)
- ディスプレイパネルを裏返しにして、清潔な場所に置きます。
- ディスプレイケーブルをディスプレイボードコネクタに固定してい るテープをはがし、ディスプレイケーブルを取り外します。
- ディスプレイケーブルの配線方法を控えておき、ケーブルをディスプ レイパネルの背面から外します。

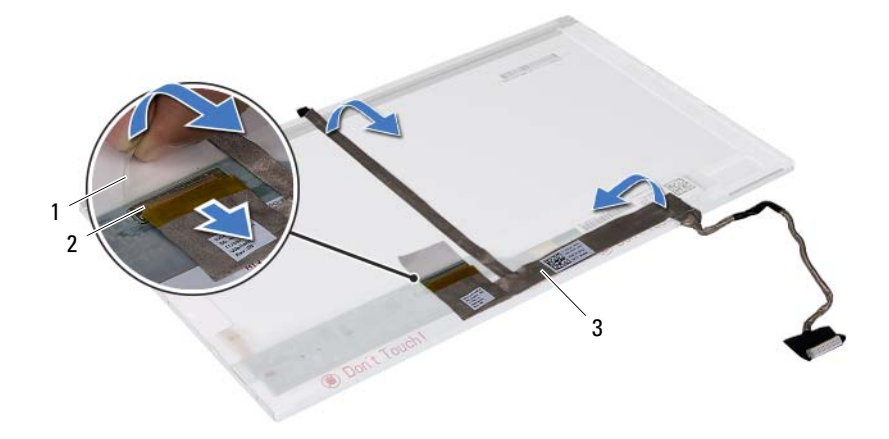

1 テープ 2 ディスプレイボードコネクタ

3 ディスプレイケーブル

### ディスプレイパネルの取り付け

- **1** 7 [ページの「作業を開始する前に」の](#page-6-0)手順に従ってください。
- **2** ディスプレイパネルの背面にディスプレイケーブルを取り付けます。
- **3** ディスプレイボードコネクタにディスプレイケーブルを接続し、テー プで固定します。
- **4** ディスプレイブラケットのネジ穴とディスプレイパネルのネジ穴の 位置を合わせ、4 本のネジ(両側に各 2 本)を取り付けます。
- **5** ディスプレイケーブルおよびミニカードアンテナケーブルを、ディス プレイヒンジの配線ガイドに従って配線します。
- **6** ディスプレイパネルのネジ穴とディスプレイカバーのネジ穴の位置 を合わせ、6 本のネジを取り付けます。
- **7** ディスプレイベゼルを取り付けます。58 [ページの「ディスプレイベ](#page-57-0) ゼ[ルの取り付け」を](#page-57-0)参照してください。
- **8** ディスプレイアセンブリを取り付けます。56 [ページの「ディスプレ](#page-55-0) [イアセンブリの取り付け」を](#page-55-0)参照してください。
- 注意:コンピュータの電源を入れる前にすべてのネジを取り付け、コン ピュータ内部にネジが残っていないか確認します。コンピュータ内部にネ ジが残っていると、コンピュータに損傷を与える恐れがあります。

### ディスプレイ

# カメラモジュール

- 警告:コンピュータ内部の作業を始める前に、お使いのコンピュータに付 属しているガイドの安全にお使いいただくための注意事項をお読みくださ い。安全にお使いいただくためのベストプラクティスの追加情報に関して は、規制順守ホームページ www.dell.com/regulatory\_compliance をご覧く ださい。
- 注意:コンピュータシステムの修理は、資格を持っているサービス技術者 のみが行ってください。デルが許可していない修理による損傷は、保証で きません。
- 注意:静電気による損傷を避けるため、静電気防止用リストバンドを使用 するか、または塗装されていない金属面(コンピュータの背面にあるコネ クタなど)に定期的に触れて、静電気を身体から除去してください。
- 注意:コンピュータ内部の作業を始める前に、システム基板への損傷を防 ぐため、メインバッテリーを取り外します(11 [ページの「バッテリーの取](#page-10-0) [り外し」](#page-10-0)を参照)。

# カメラモジュールの取り外し

- **1** 7 [ページの「作業を開始する前に」の](#page-6-0)手順に従ってください。
- **2** バッテリーを取り外します。11 [ページの「バッテリーの取り外し」](#page-10-0)を 参照してください。
- **3** 27 [ページの「パームレストアセンブリの取り外し」](#page-26-0)の[手順](#page-26-1) 3 か[ら手](#page-28-0) [順](#page-28-0) 8 の手順に従ってください。
- **4** ヒンジカバーを取り外します。49 ページの「ヒ[ンジカバーの取り外](#page-48-0) [し」を](#page-48-0)参照してください。
- **5** ディスプレイアセンブリを取り外します。53 [ページの「ディスプレ](#page-52-1) [イアセンブリの取り外し」を](#page-52-1)参照してください。
- **6** ディスプレイベゼルを取り外します。57 [ページの「ディスプレイベ](#page-56-1) ゼ[ルの取り外し」を](#page-56-1)参照してください。
- **7** カメラケーブルをカメラモジュール上のコネクタから取り外します。
- **8** カメラモジュールをディスプレイカバーに固定している 2 つのタブを 取り外します。

カメラモジュールをディスプレイカバーから持ち上げます。

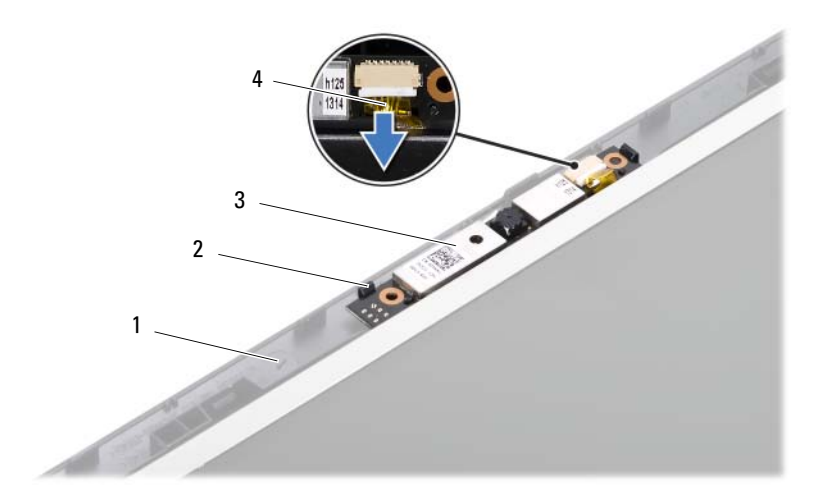

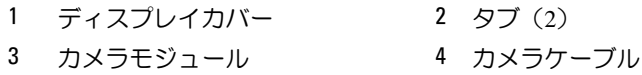

# カメラモジュールの取り付け

- 7 [ページの「作業を開始する前に」の](#page-6-0)手順に従ってください。
- カメラケーブルをカメラモジュール上のコネクタに接続します。
- ディスプレイカバーの位置合わせポストを使用して、カメラモジュー ルを所定の位置へはめ込みます。
- ディスプレイベゼルを取り付けます。58 [ページの「ディスプレイベ](#page-57-1) ゼ[ルの取り付け」を](#page-57-1)参照してください。
- ディスプレイアセンブリを取り付けます。56 [ページの「ディスプレ](#page-55-1) [イアセンブリの取り付け」を](#page-55-1)参照してください。
- ヒンジカバーを取り付けます。51 ページの「ヒ[ンジカバーの取り付](#page-50-0) [け」](#page-50-0)を参照してください。
- 30 [ページの「パームレストアセンブリの取り付け」](#page-29-0)の[手順](#page-29-1) 3 か[ら手](#page-30-0) [順](#page-30-0) 7 の手順に従ってください。
- カメラモジュール
- **8** バッテリーを取り付けます。12 [ページの「バッテリーの取り付け」](#page-11-0)を 参照してください。
- 注意:コンピュータの電源を入れる前にすべてのネジを取り付け、コン ピュータ内部にネジが残っていないか確認します。コンピュータ内部にネ ジが残っていると、コンピュータに損傷を与える恐れがあります。

カメラモジュール

# システム基板

- 警告:コンピュータ内部の作業を始める前に、お使いのコンピュータに付 属しているガイドの安全にお使いいただくための注意事項をお読みくださ い。安全にお使いいただくためのベストプラクティスの追加情報に関して は、規制順守ホームページ www.dell.com/regulatory\_compliance をご覧く ださい。
- 注意:コンピュータシステムの修理は、資格を持っているサービス技術者 のみが行ってください。デルが許可していない修理による損傷は、保証で きません。
- 注意:静電気による損傷を避けるため、静電気防止用リストバンドを使用 するか、または塗装されていない金属面(コンピュータの背面にあるコネ クタなど)に定期的に触れて、静電気を身体から除去してください。
- 注意:コンピュータ内部の作業を始める前に、システム基板への損傷を防 ぐため、メインバッテリーを取り外します(11 [ページの「バッテリーの取](#page-10-0) [り外し」](#page-10-0)を参照)。

注意:部品およびカードは端を持ち、ピンまたは接点には触れないでくだ さい。

## システム基板の取り外し

- **1** 7 [ページの「作業を開始する前に」の](#page-6-0)手順に従ってください。
- **2** 取り付けられているすべてのカードを押して、3-in-1 メディアカード リーダーから取り出します。
- **3** バッテリーを取り外します。11 [ページの「バッテリーの取り外し」](#page-10-0)を 参照してください。
- **4** キーボードを取り外します。13 [ページの「キーボードの取り外し」](#page-12-0)を 参照してください。
- **5** メモリモジュールを取り外します。17 [ページの「メモリモジュール](#page-16-0) [の取り外し」](#page-16-0)を参照してください。
- **6** オプティカルドライブを取り外します。21 [ページの「オプティカル](#page-20-0) [ドライブの取り外し」](#page-20-0)を参照してください。
- **7** 27 [ページの「パームレストアセンブリの取り外し」](#page-26-0)の[手順](#page-26-1) 3 か[ら手](#page-28-0) [順](#page-28-0) 8 の手順に従ってください。
- 36 [ページの「ハードドライブの取り外し」の](#page-35-0)[手順](#page-35-1) 5 か[ら手順](#page-35-2) 6 の手順 に従ってください。
- サーマル冷却アセンブリを取り外します。43 [ページの「サーマル冷](#page-42-0) [却アセンブリの取り外し」を](#page-42-0)参照してください。
- プロセッサを取り外します。45 [ページの「プロセッサモジュールの](#page-44-0) [取り外し」を](#page-44-0)参照してください。
- ミニカードを取り外します。23 [ページの「ミニカードの取り外し」](#page-22-0)を 参照してください。
- スピーカーケーブル、USB 基板ケーブル、マイクケーブル、および AC アダプタケーブルをシステム基板のコネクタから外します。

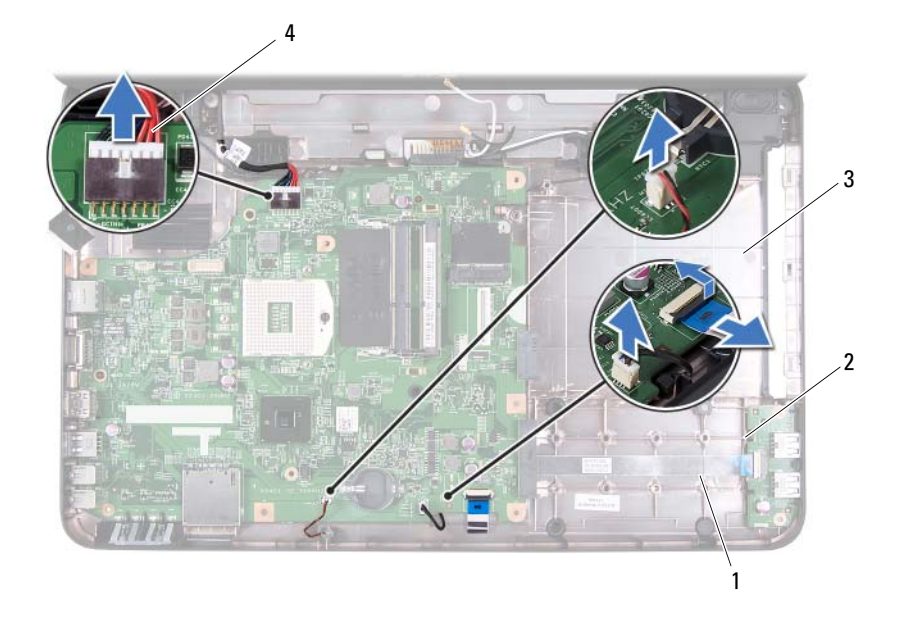

- スピーカーケーブル 2 USB 基板ケーブル
- 
- 3 マイクケーブル 4 AC アダプタケーブル
- システム基板をコンピュータベースに固定している 2 本のネジを外 します。
- システム基板
- **14** システム基板を斜めに持ち上げて、システム基板のコネクタをコン ピュータベースのスロットから取り外します。
- シ メモ:お使いのコンピュータ購入時の選択内容によって、システム基板の 寸法、およびシステム基板の部品の位置が異なる場合があります。

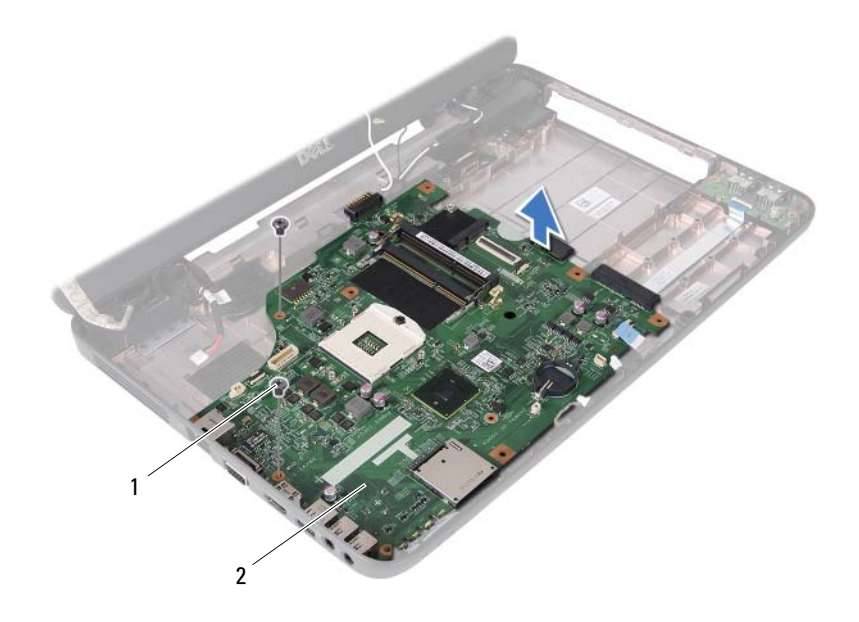

1 ネジ (2) 2 システム基板

# システム基板の取り付け

- **1** 7 [ページの「作業を開始する前に」の](#page-6-0)手順に従ってください。
- **2** システム基板のコネクタを、コンピュータベースのスロットに挿入し ます。
- **3** システム基板をコンピュータベースに固定している 2 本のネジを取 り付けます。
- **4** スピーカーケーブル、USB 基板ケーブル、マイクケーブル、および AC アダプタケーブルを、システム基板のコネクタに接続します。
- **5** ミニカードを取り付けます。25 [ページの「ミニカードの取り付け」](#page-24-0)を 参照してください。
- **6** プロセッサを取り付けます。47 [ページの「プロセッサモジュールの](#page-46-0) [取り付け」を](#page-46-0)参照してください。
- **7** サーマル冷却アセンブリを取り付けます。44 [ページの「サーマル冷](#page-43-0) [却アセンブリの取り付け」を](#page-43-0)参照してください。
- **8** 37 [ページの「ハードドライブの取り付け」の](#page-36-0)[手順](#page-36-1) 3 か[ら手順](#page-36-2) 4 の手順 に従ってください。
- **9** 30 [ページの「パームレストアセンブリの取り付け」](#page-29-0)の[手順](#page-29-1) 3 か[ら手](#page-30-0) [順](#page-30-0) 7 の手順に従ってください。
- **10** オプティカルドライブを取り付けます。22 [ページの「オプティカル](#page-21-0) [ドライブの取り付け」](#page-21-0)を参照してください。
- **11** メモリモジュールを取り付けます。18 [ページの「メモリモジュール](#page-17-0) [の取り付け」](#page-17-0)を参照してください。
- **12** キーボードを取り付けます。15 [ページの「キーボードの取り付け」](#page-14-0)を 参照してください。
- **13** バッテリーを取り付けます。12 [ページの「バッテリーの取り付け」](#page-11-0)を 参照してください。
- **14** 取り外したカードまたはダミーカードを 3-in-1 メディアカードリー ダーに取り付けます。
- 注意:コンピュータの電源を入れる前にすべてのネジを取り付け、コン ピュータ内部にネジが残っていないか確認します。コンピュータ内部にネ ジが残っていると、コンピュータに損傷を与える恐れがあります。
- **15** コンピュータの電源を入れます。
- メモ: システム基板を取り付けたら、取り付けたシステム基板の BIOS に コンピュータのサービスタグを入力します。
- **16** サービスタグを入力します。71 ページの「BIOS にサービ[スタグを入](#page-70-0) 力[する方](#page-70-0)法」を参照してください。

# <span id="page-70-0"></span>BIOS にサービスタグを入力する方法

- **1** AC アダプタがプラグに差し込まれていること、およびメインバッテ リーが適切に取り付けられていることを確認します。
- **2** コンピュータの電源を入れます。
- **3** POST 中に <F2> を押してセットアップユーティリティを起動します。
- **4** セキュリティタブを選択し、Set Service Tag(サービスタグの設定) フィールドにサービスタグを入力します。

### システム基板
## BIOS のフラッシュ

アップデートが利用可能な場合やシステム基板を交換する場合に、BIOS のフラッシュが必要な場合があります。BIOS のフラッシュを実行するに は、次の手順に従います。

- **1** コンピュータの電源を入れます。
- **2** support.dell.com/support/downloads にアクセスします。
- **3** お使いのコンピュータに対応した BIOS アップデートファイルを選択 します。
	- メモ:お使いのコンピュータのサービスタグは、コンピュータ底部の ラベルに記載されています。

コンピュータのサービスタグがある場合:

- a Enter a Tag (タグを入力)をクリックします。
- **b Enter a service tag: (サービスタグを入力) フィールドにコン** ピュータのサービスタグを入力し、Go(実行)をクリックします。 [手順](#page-72-0) 4 に進みます。

コンピュータのサービスタグがない場合:

- a Select Model (製品の選択)をクリックします。
- **b Select Your Product Family** (製品シリーズの選択) リストで 製品のタイプを選択します。
- c Select Your Product Line (製品ラインの選択) リストで製品の ブランドを選択します。
- d Select Your Product Model(製品モデルの選択)リストで製品 のモデル番号を選択します。
- メモ:モデルの選択を誤り、もう一度やり直したい場合は、メニュー の右上にある **Start Over**(最初からやり直す)をクリックします。
- e Confirm (確認)をクリックします。
- <span id="page-72-0"></span>**4** 選択した項目の一覧が画面に表示されます。BIOS をクリックします。
- **5** Download Now(今すぐダウンロードする)をクリックして、最新 の BIOS ファイルをダウンロードします。 File Download (ファイルのダウンロード)ウィンドウが表示され ます。
- **6** ファイルをデスクトップに保存する場合は、Save(保存)をクリック します。ファイルがデスクトップにダウンロードされます。
- **7** Download Complete(ダウンロードの完了)ウィンドウが表示さ れたら、Close(閉じる)をクリックします。 デスクトップにファイルのアイコンが表示され、そのファイルにはダウ ンロードした BIOS アップデートファイルと同じ名前が付いています。
- **8** デスクトップ上のファイルのアイコンをダブルクリックし、画面の指 示に従います。